# **Supplement**

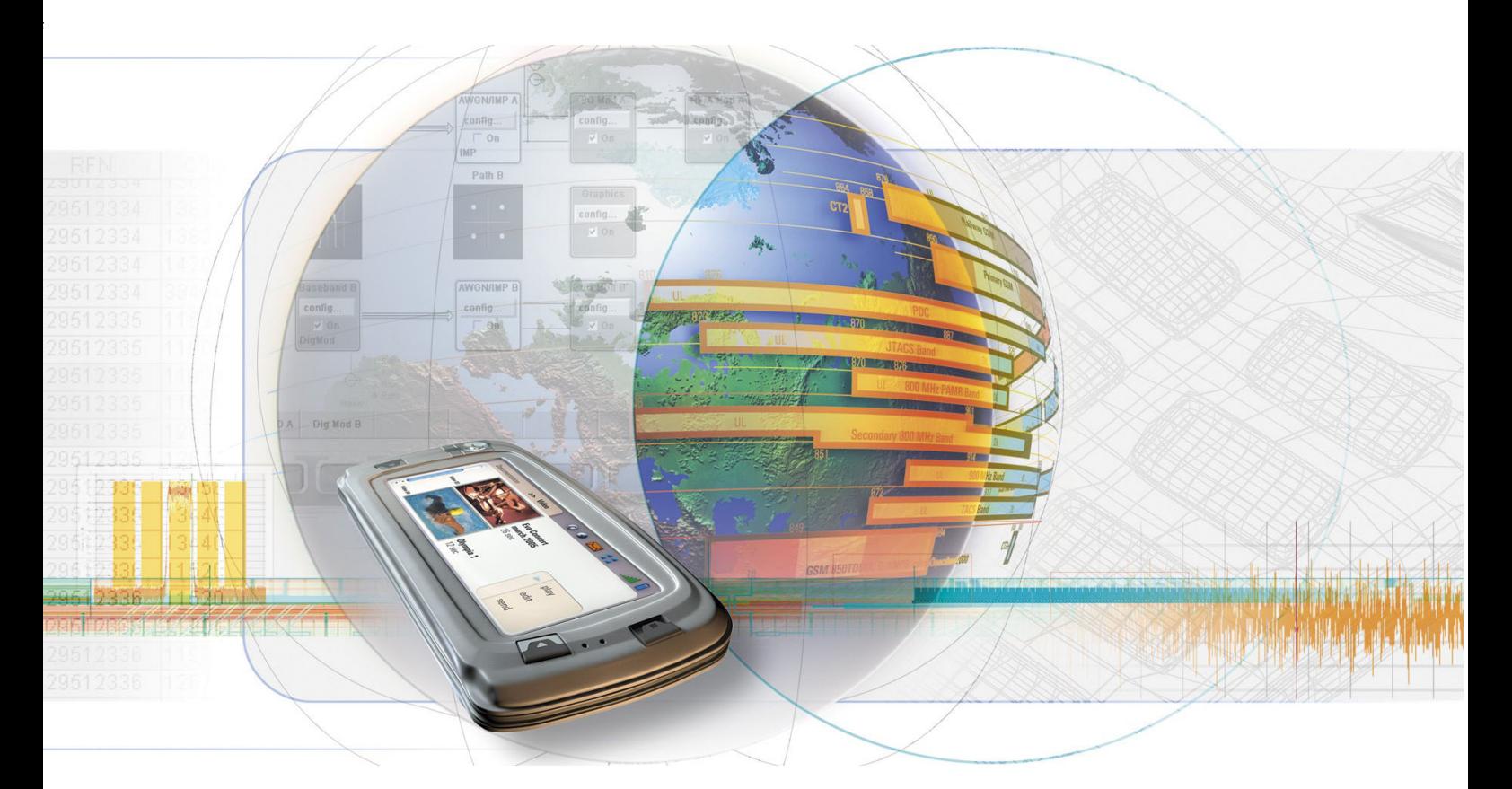

# **Multi Carrier CW Signal Generator**

**R&S**  $^{\circledR}$  **AMU-K61 1402.7102.02 R&S**  $^{\circledR}$  **SMATE-K61 1404.5707.02** 

**R&S**  $^{\circledR}$  **SMJ-K61 1404.0705.02** 

**R&S**  $^{\circledR}$  **SMU-K61 1160.8505.02** 

**R&S**  $^{\circledR}$  **AFQ-K261 1401.6802.02** 

**R&S**  $^{\circledR}$  **AMU-K261 1402.8609.02** 

**R&S**  $^{\circledR}$  **SMJ-K261 1409.1516.02** 

**R&S**  $^{\circledR}$  **SMU-K261 1408.6514.02** 

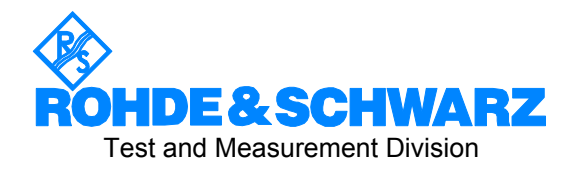

## **Dear Customer,**

The Signal Generator includes software developed by the OpenSSL Project for use in the OpenSSL Toolkit (http://www.openssl.org/).

R&S® is a registered trademark of Rohde & Schwarz GmbH & Co. KG. Trade names are trademarks of the owners.

# **Contents- Multi Carrier Continuous Wave**

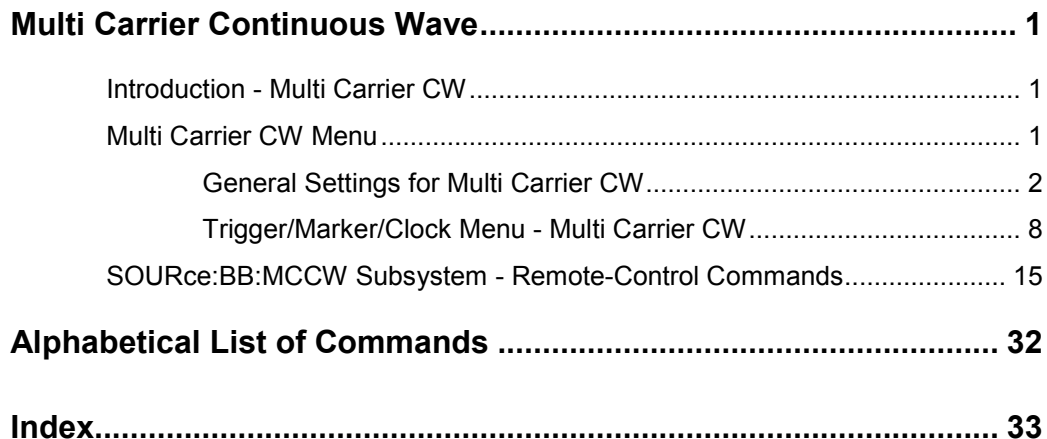

# <span id="page-4-0"></span>**Multi Carrier Continuous Wave**

# **Introduction - Multi Carrier CW**

The R&S Signal Generator can generate a Multi Carrier CW signal with user-definable offset from carrier, based on a selection of up to 8192 unmodulated carriers. Each carrier can be separately set and switched on, or multiple carriers can be jointly configured. Automatic start phase setting is provided in order to minimize the crest factor.

Multi Carrier CW signals can be very easily configured as broadband test signals and used for such purposes as receiver tests.

The equipment layout for generating multi carrier signals includes the options Baseband Main Module (B13) and one of the options Baseband Generator (B9/B10/B11) and option Multi Carrier CW (K61).

The menu for setting a Multi Carrier CW signal can be opened either in the Baseband function block or in the menu tree for the  $\overline{\text{MENU}}$  key under Baseband.

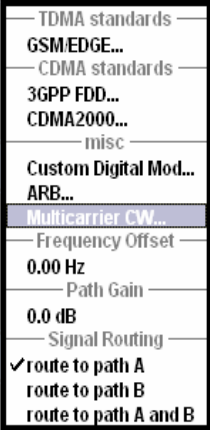

# **Multi Carrier CW Menu**

The **Multi Carrier CW** menu is divided into the following sections.

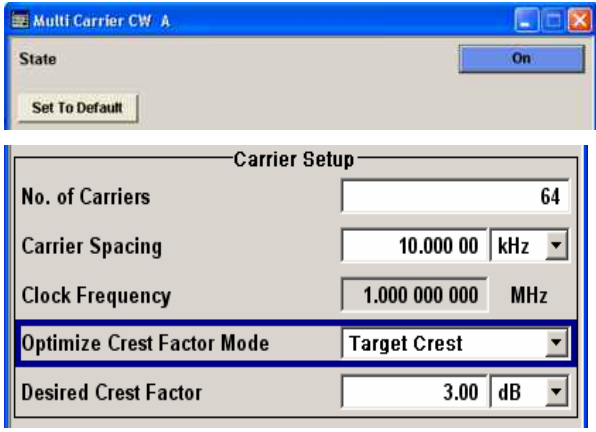

The upper part of the menu is used for powering up the Multi Carrier CW and calling the default settings.

The **Carrier Setup** section is used to configure the Multi Carrier CW signal.

<span id="page-5-0"></span>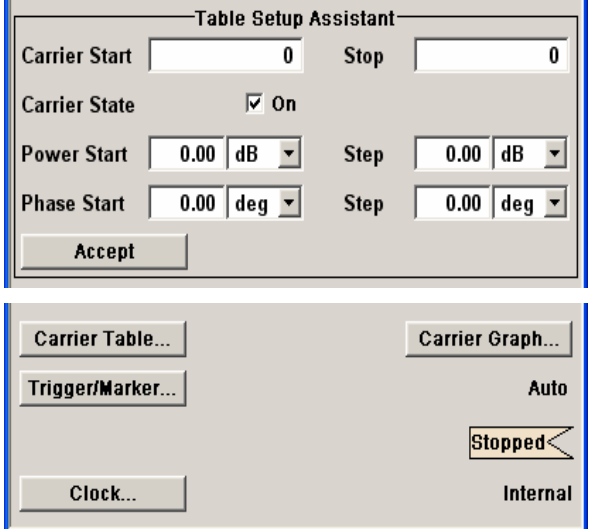

The **Table Setup Assistant** section can be used to set a selectable carrier range.

The buttons in the lower part of the menu open submenus for defining carrier tables and for configuring markers and, in case of two-path instruments, triggers and clocks. The carrier settings can be checked in the graphical **Carrier Graph** submenu.

# **General Settings for Multi Carrier CW**

The upper part of the menu is used for powering up the Multi Carrier CW signal and calling the default settings.

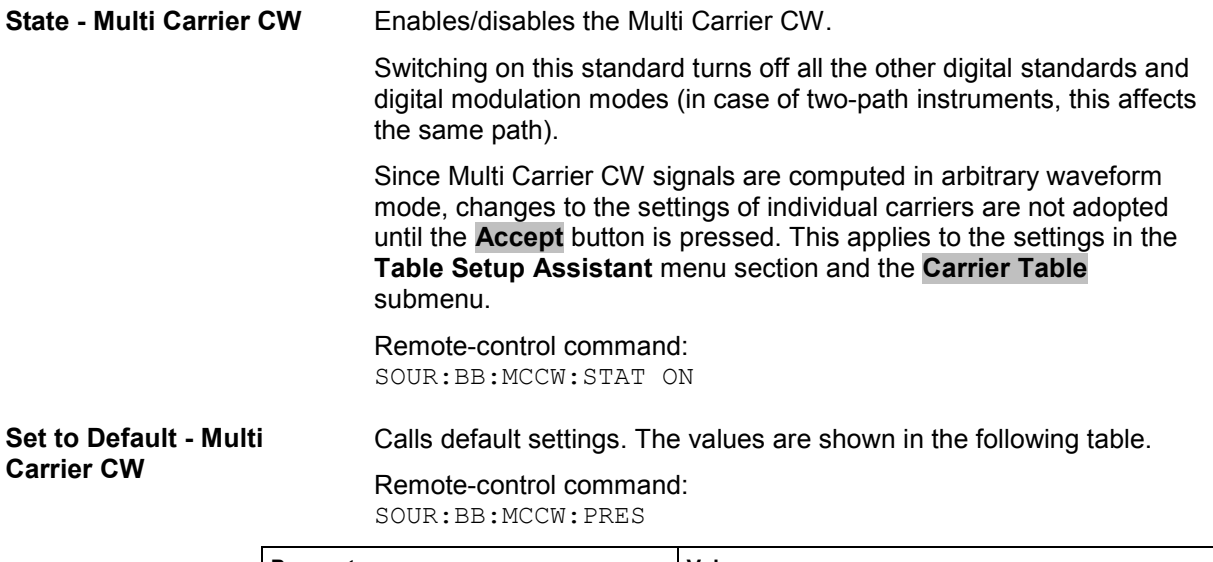

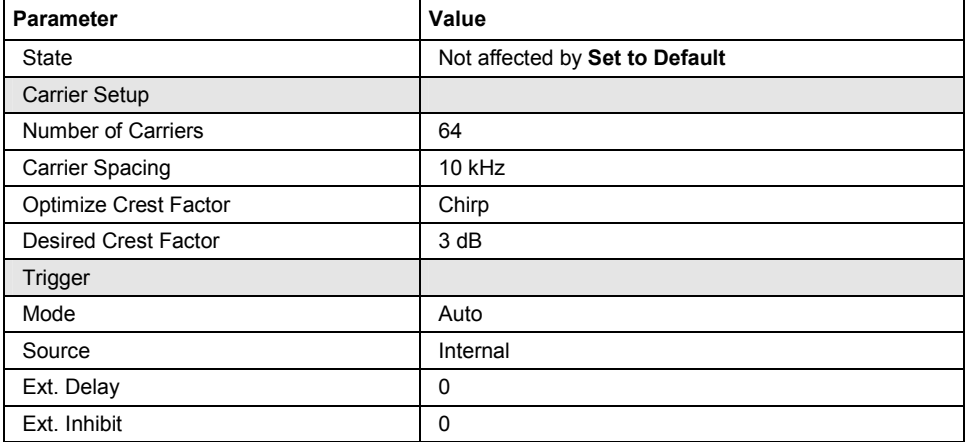

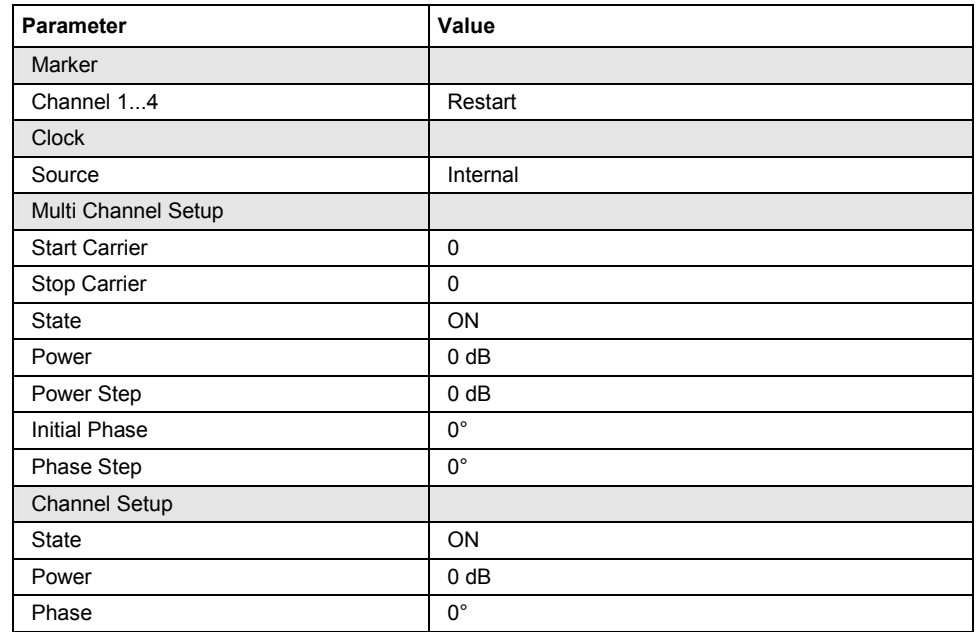

The **Carrier Setup** section is used to configure the Multi Carrier CW.

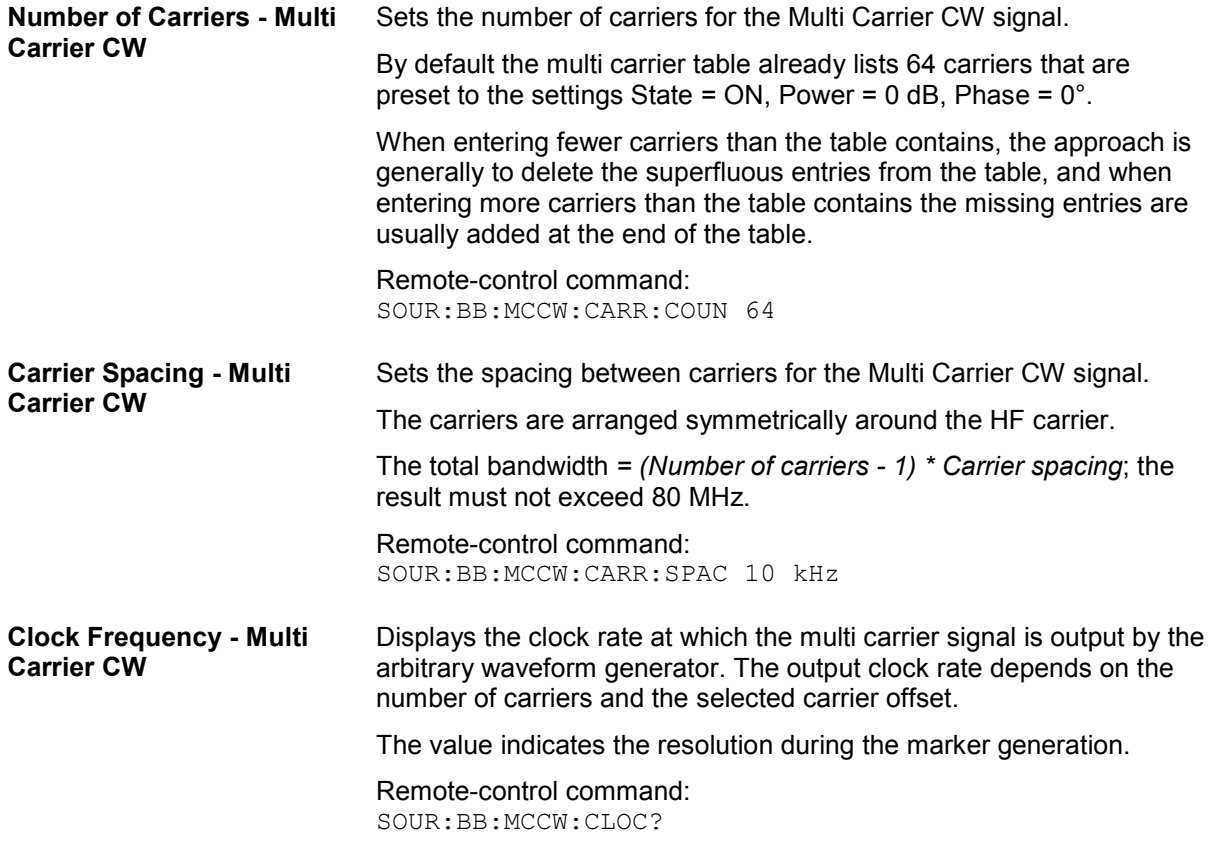

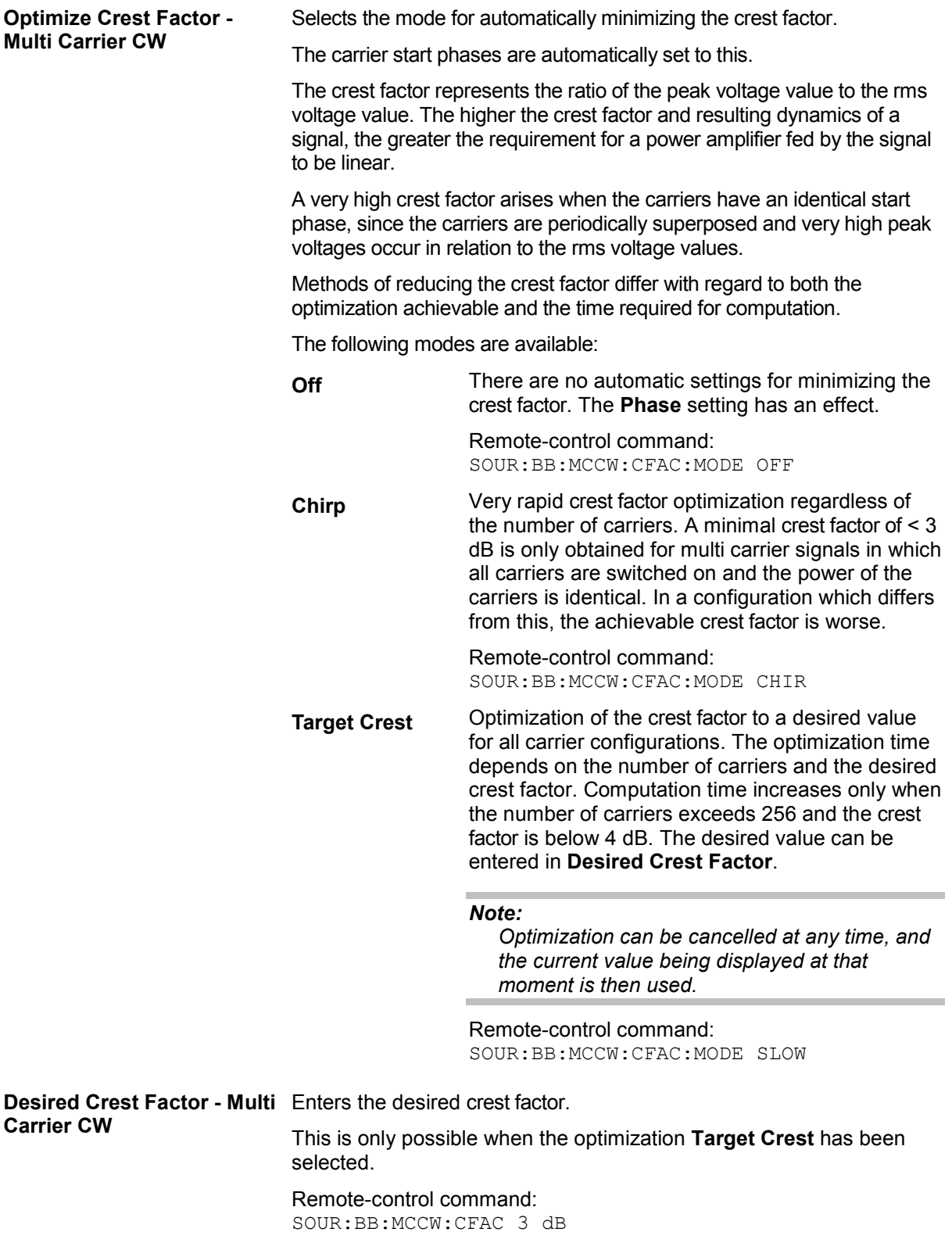

The **Table Setup Assistant** section can be used to set a selectable carrier range. The carrier table can be edited in the **Carrier Table** submenu.

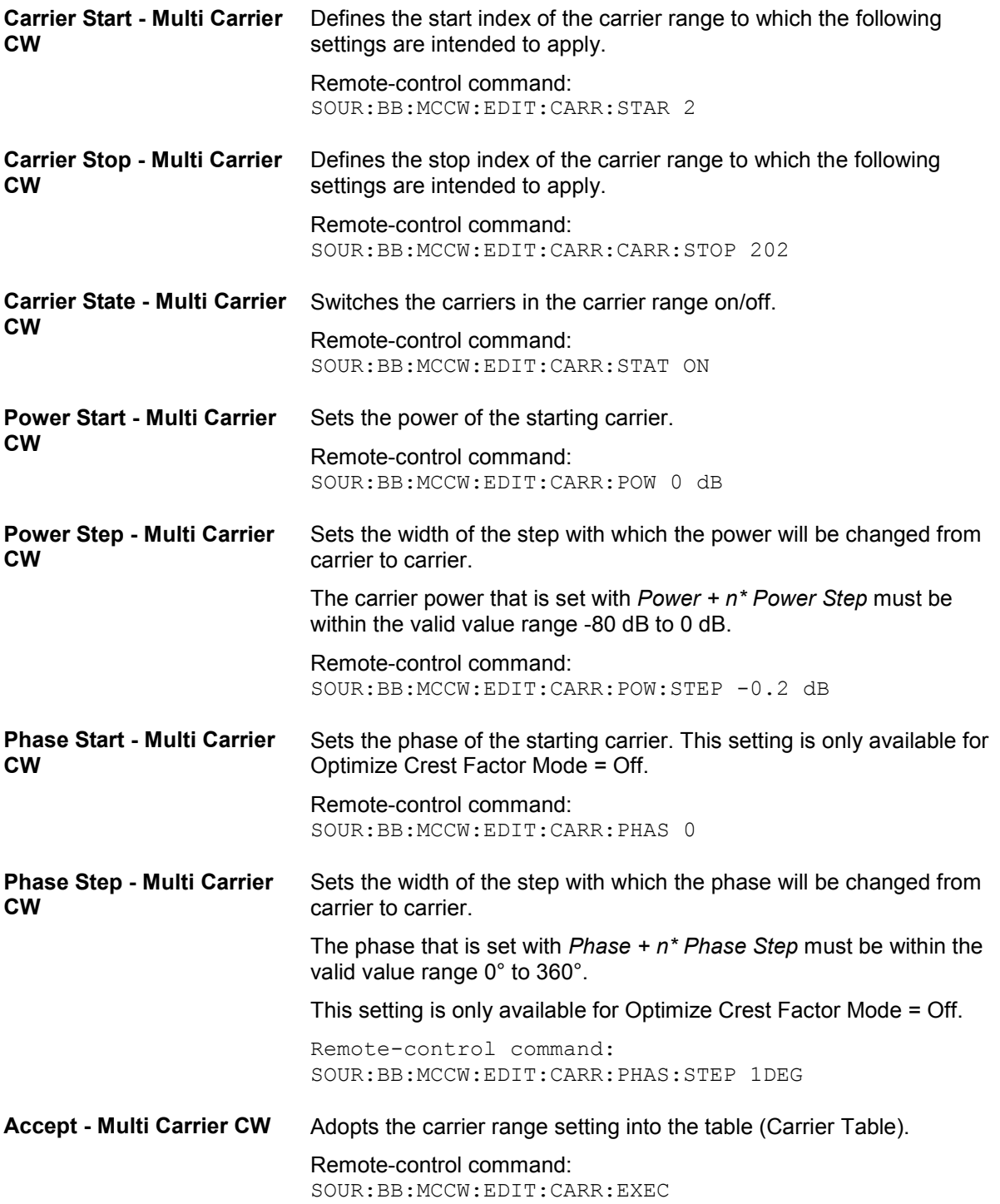

The lower part of the menu is used to open submenus for configuring carrier tables and for setting triggers, markers and clocks.

#### *Note:*

*The trigger, clock, and marker delay functions are available for R&S SMx and R&S AMU instruments only.* 

**CW** 

**Carrier Table - Multi Carrier** Calls the table for configuring individual carriers. This configuration can be checked with the aid of the **Carrier Graph**.

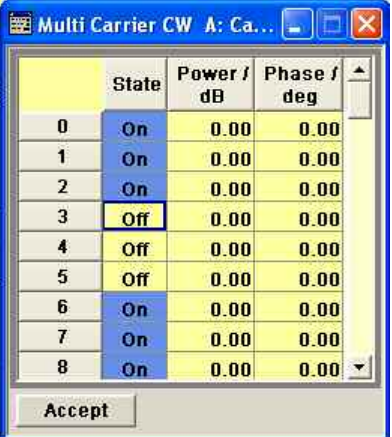

The table displays the settings of all available carriers. Carriers in the On state are highlighted. All carrier parameters can be edited in the table.

The Multi Carrier CW signal is only computed when the **Accept** button is pressed. Whenever the table contains settings that have not yet been adopted with the **Accept** button, the background is yellow.

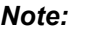

*The phase/deg settings are only valid if optimization of the crest factor is disabled (Optimize Crest Factor = Off).* 

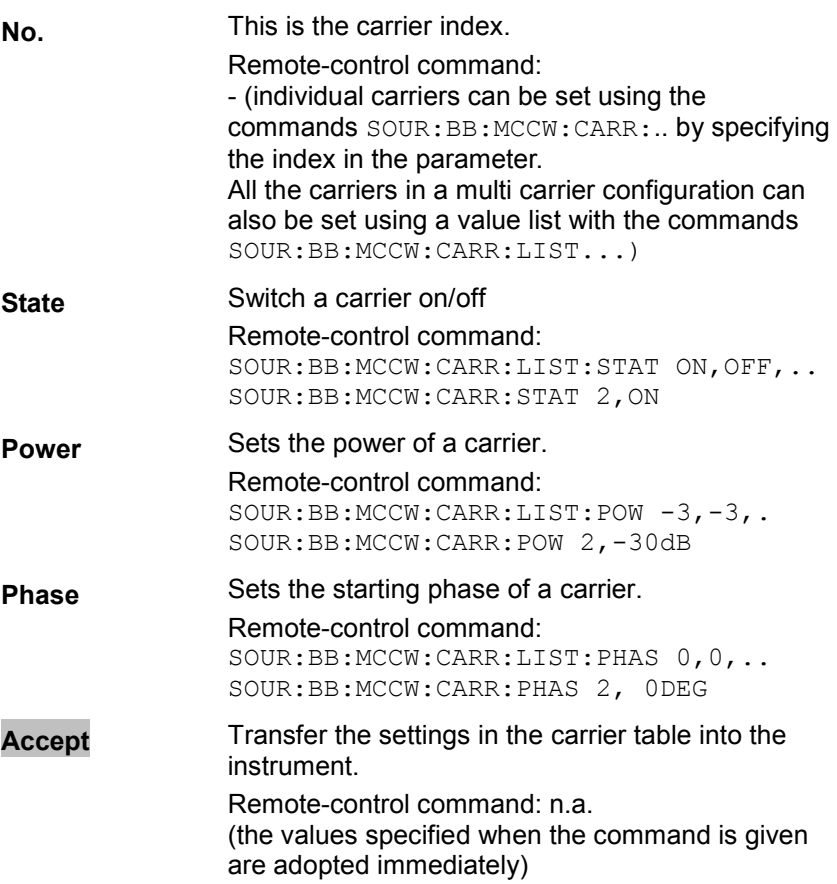

## **Carrier Graph - Multi Carrier CW**

Calls a graphical representation of the chosen carrier configuration.

The carriers are on the X-axis and the colored bars represent those carriers which are in the On state. Power is on the Y-axis, and the height of the bars corresponds to the chosen power of each individual carrier.

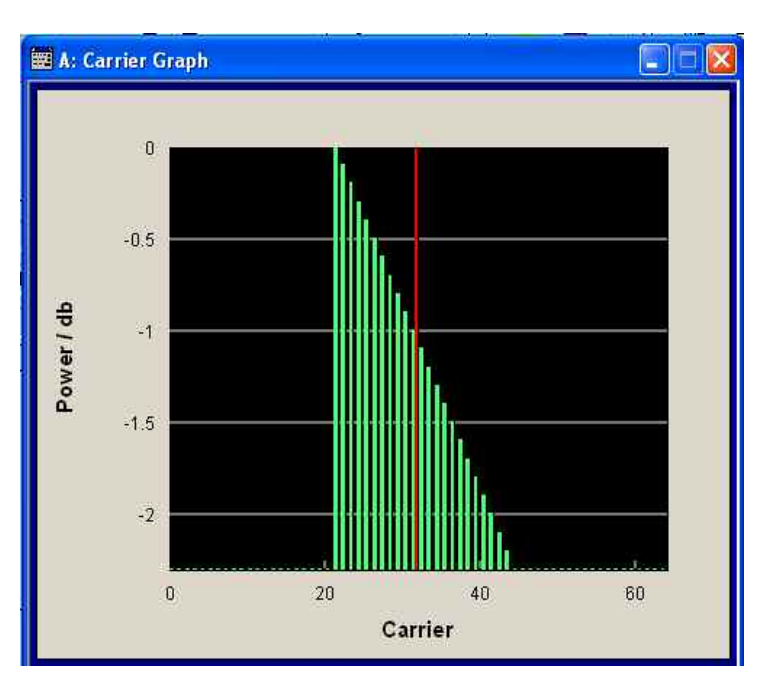

**Trigger-Marker - Multi Carrier CW** 

## **(R&S SMx and R&S AMU instruments only)**

Calls the **Trigger/Marker** menu. This menu is used to select the trigger source, set the time delay on an external trigger signal and configure the marker output signals (see section "Trigger/Marker/Clock Menu - Multi Carrier CW", page 8).

Remote-control command: n.a.

# **Clock - Multi Carrier CW (R&S SMx and R&S AMU instruments only)** Calls the Clock menu. The Clock menu is used to select the clock

source (see section "Trigger/Marker/Clock Menu - Multi Carrier CW", page 8).

Remote-control command: n.a.

# <span id="page-11-0"></span>**Trigger/Marker/Clock Menu - Multi Carrier CW**

### *Note:*

*The trigger, clock, and marker delay functions are available for R&S SMx and R&S AMU instruments only.* 

The Trigger menu is accessed via the **Multi Carrier CW** main menu.

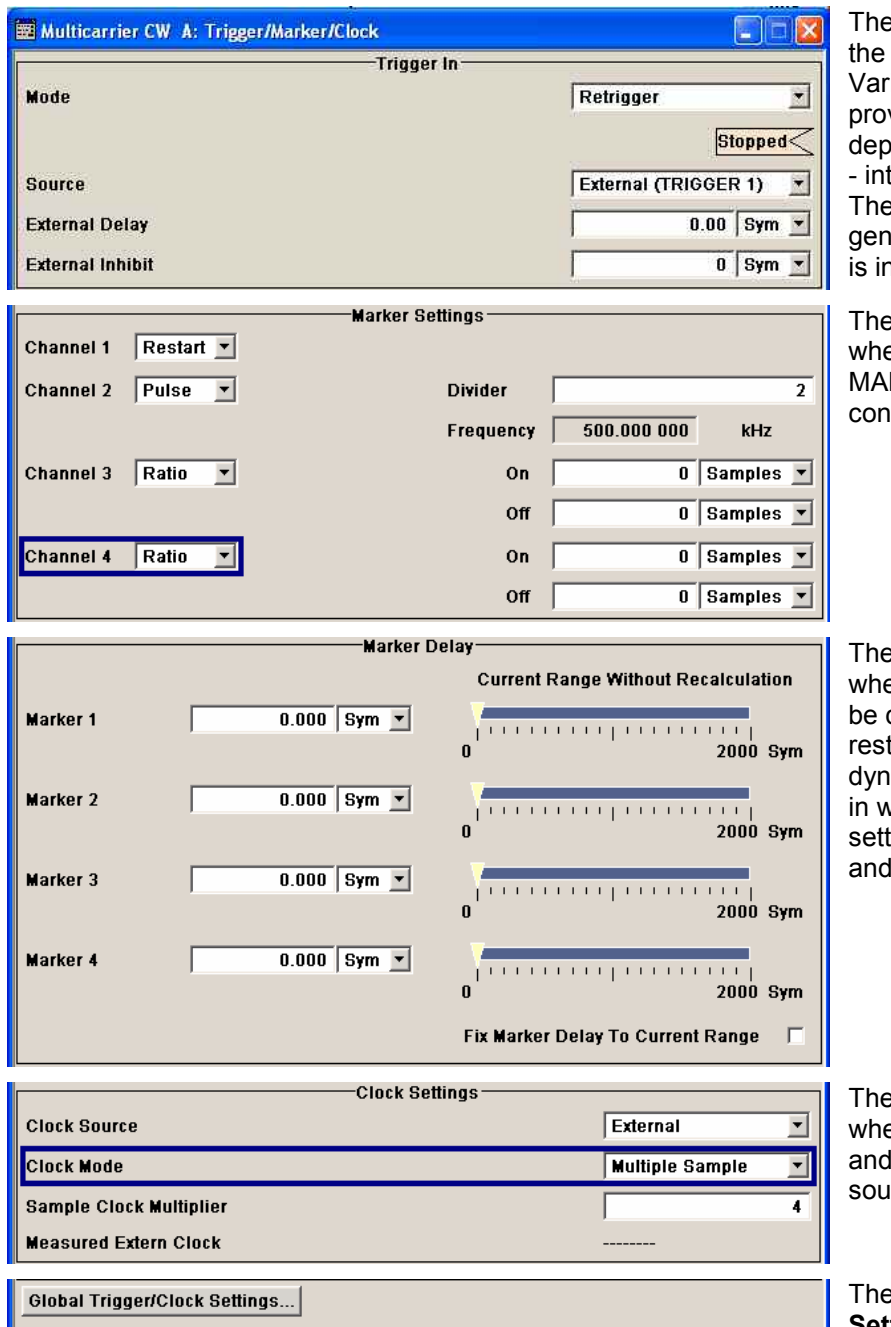

**Trigger In** section is where trigger for the waveform is set. ious parameters will be vided for the settings, ending on which trigger source ternal or external - is selected. e current status of signal generation (**Running** or **Stopped**) idicated for all trigger modes.

**Marker Settings** section is ere the marker signals at the RKER output connectors are figured.

**Marker Delay** section is ere a marker signal delay can defined, either without triction or restricted to the amic section, i.e., the section vhich it is possible to make tings without restarting signal marker generation.

**Clock Settings** section is ere the clock source is selected - in the case of an external irce - the clock type.

**B Global Trigger/Clock Settings** button leads to a submenu for general trigger, clock and external input settings

**CW** 

The **Trigger In** section is used to configure the trigger signal for the Multi Carrier CW modulation. The current status of signal generation is indicated for all trigger modes.

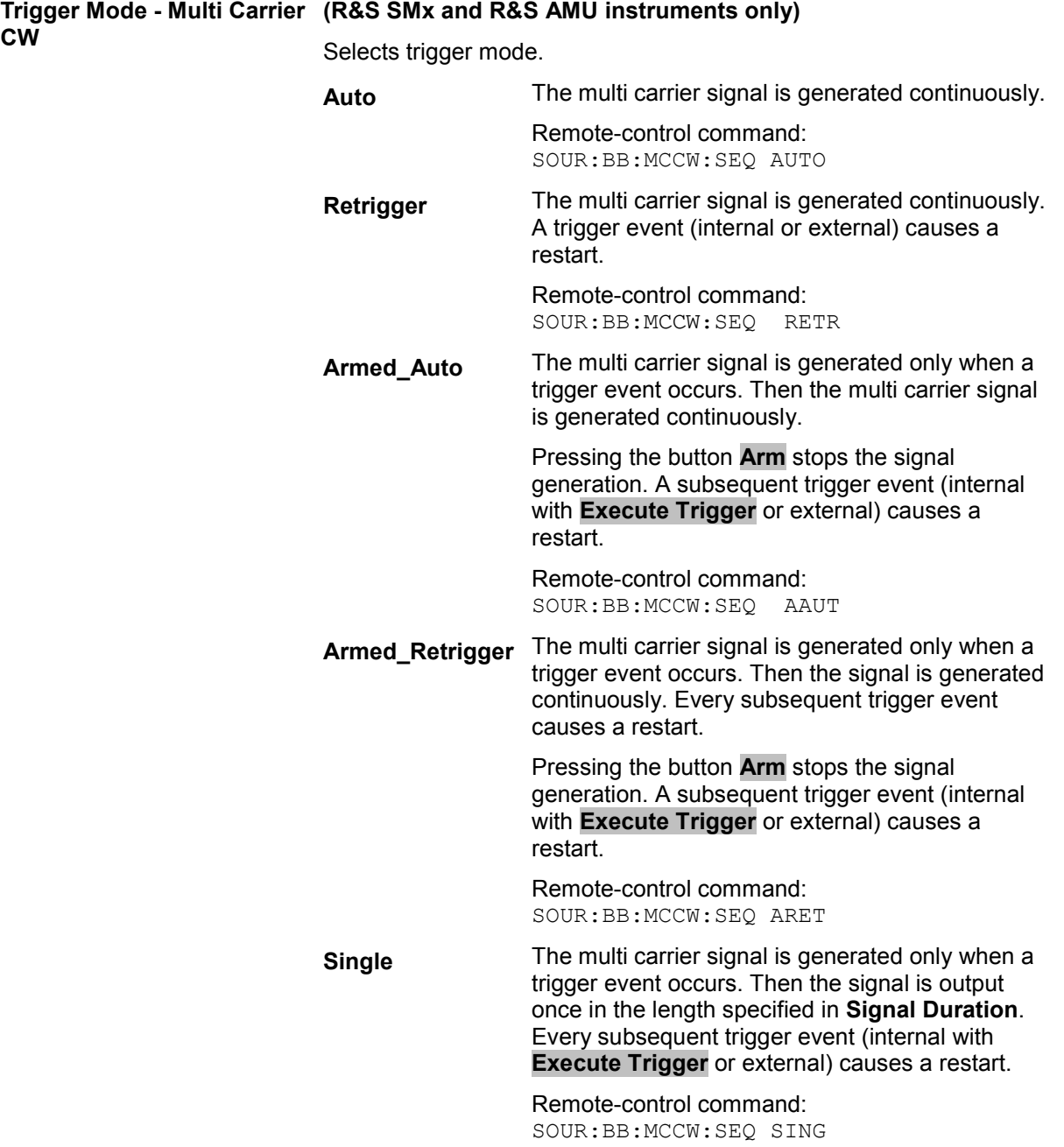

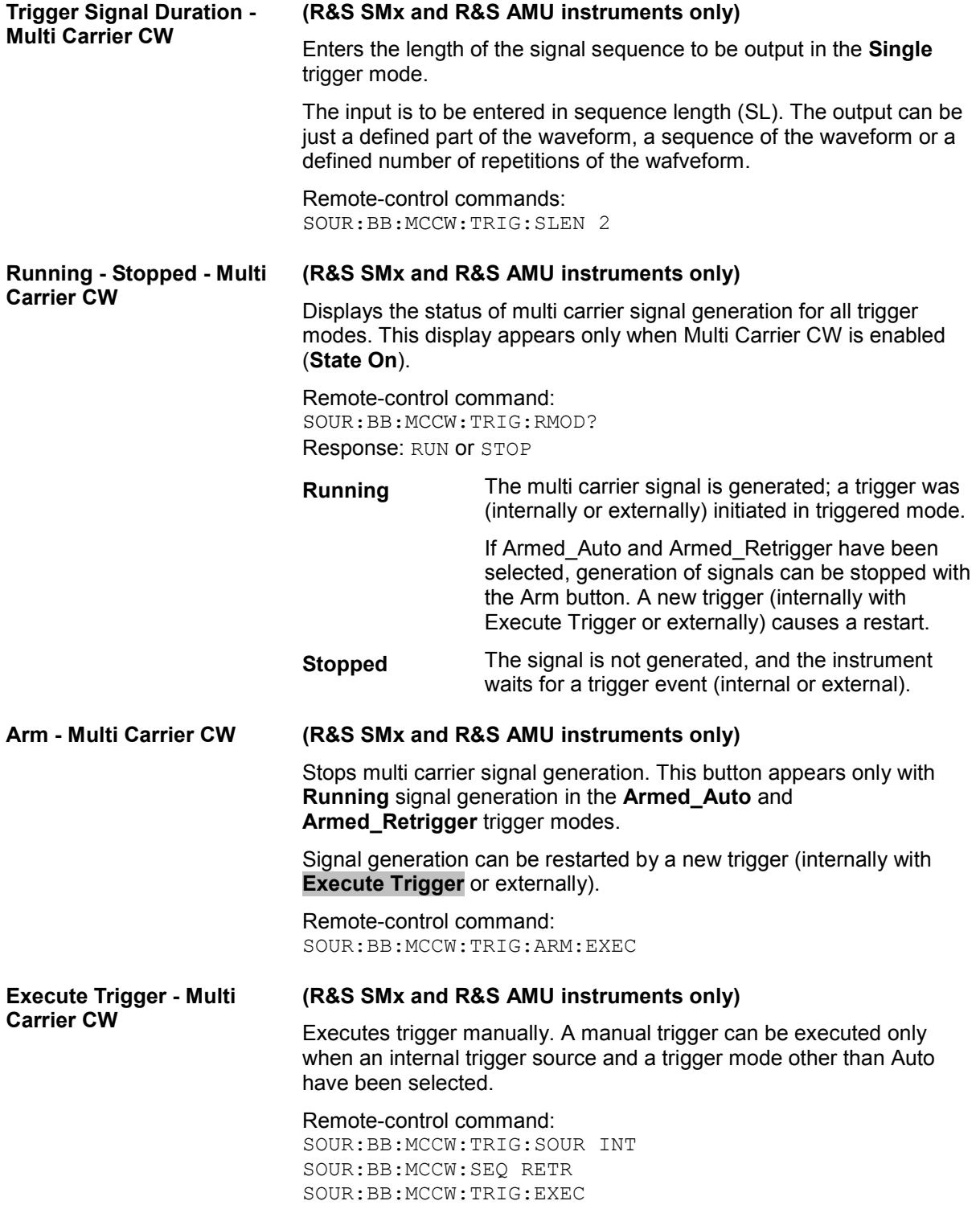

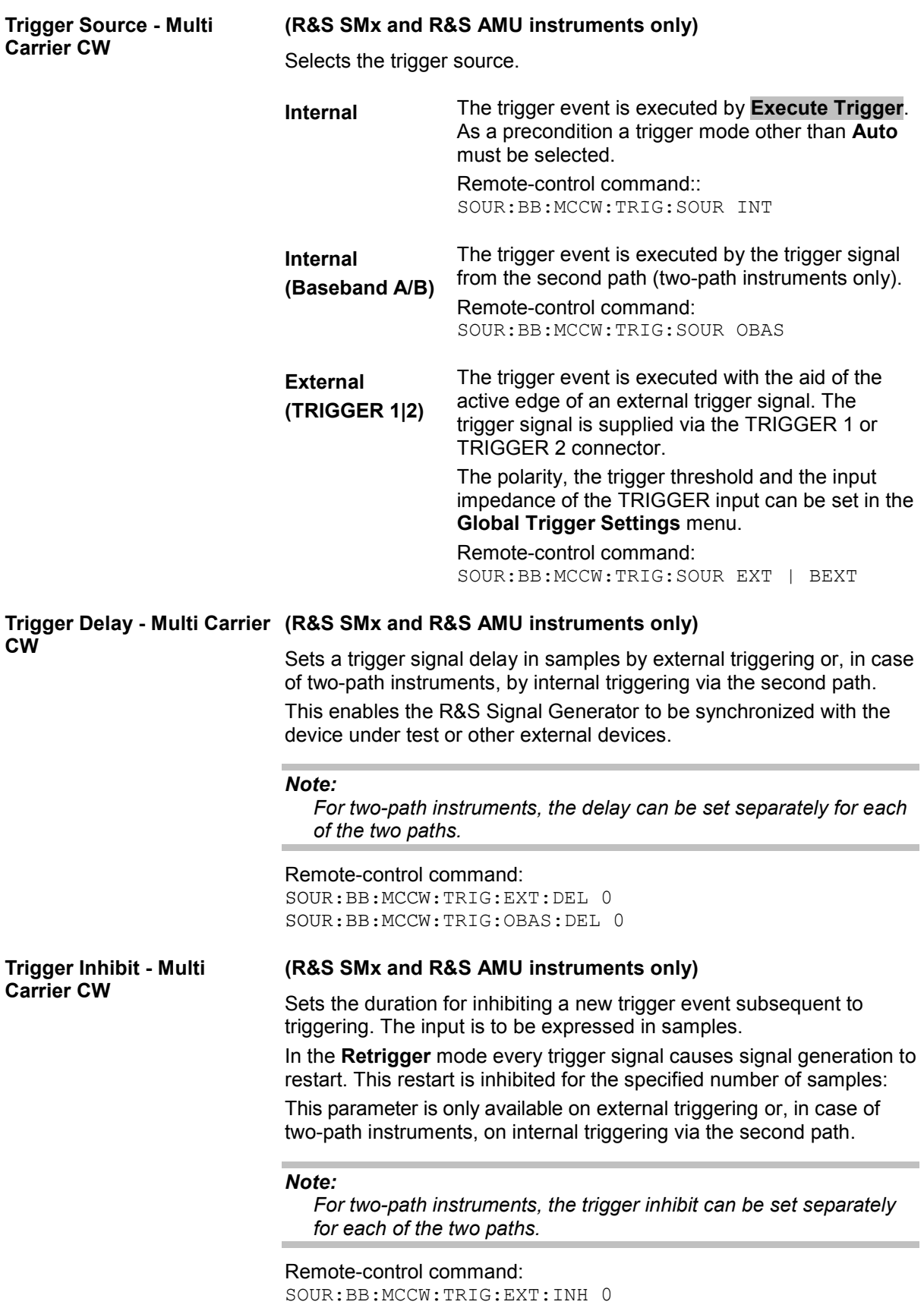

SOUR:BB:MCCW:TRIG:OBAS:INH 0

The settings for the marker output signals are entered in the **Marker Mode** section.

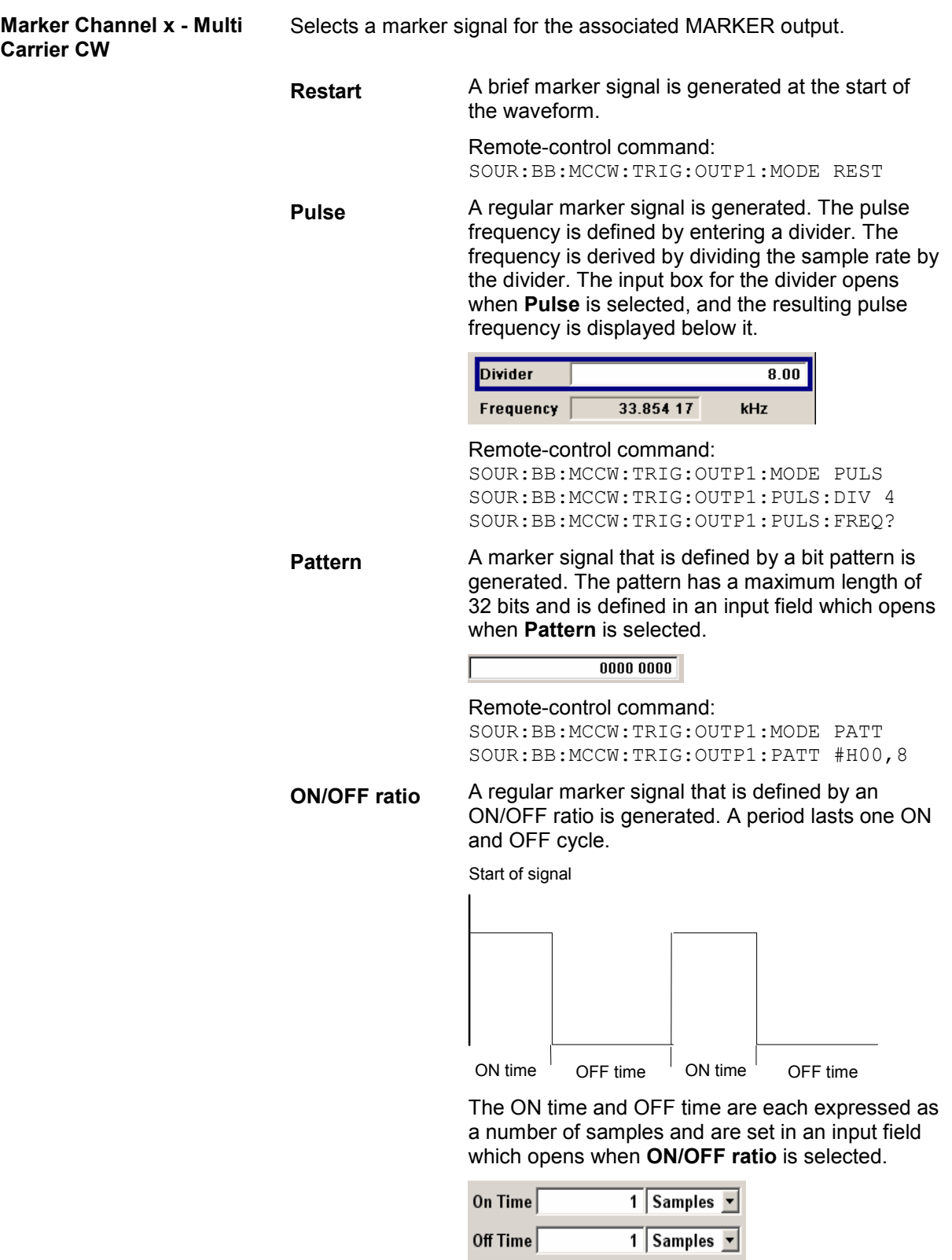

#### Remote-control command:

SOUR:BB:MCCW:TRIG:OUTP1:MODE RAT SOUR:BB:MCCW:TRIG:OUTP1:OFFT 20 SOUR:BB:MCCW:TRIG:OUTP1:ONT 20

The delays for the marker output signals are entered in the **Marker Delay** section.

### *Note:*

*The marker delay functions are available for R&S SMx and R&S AMU instruments only.* 

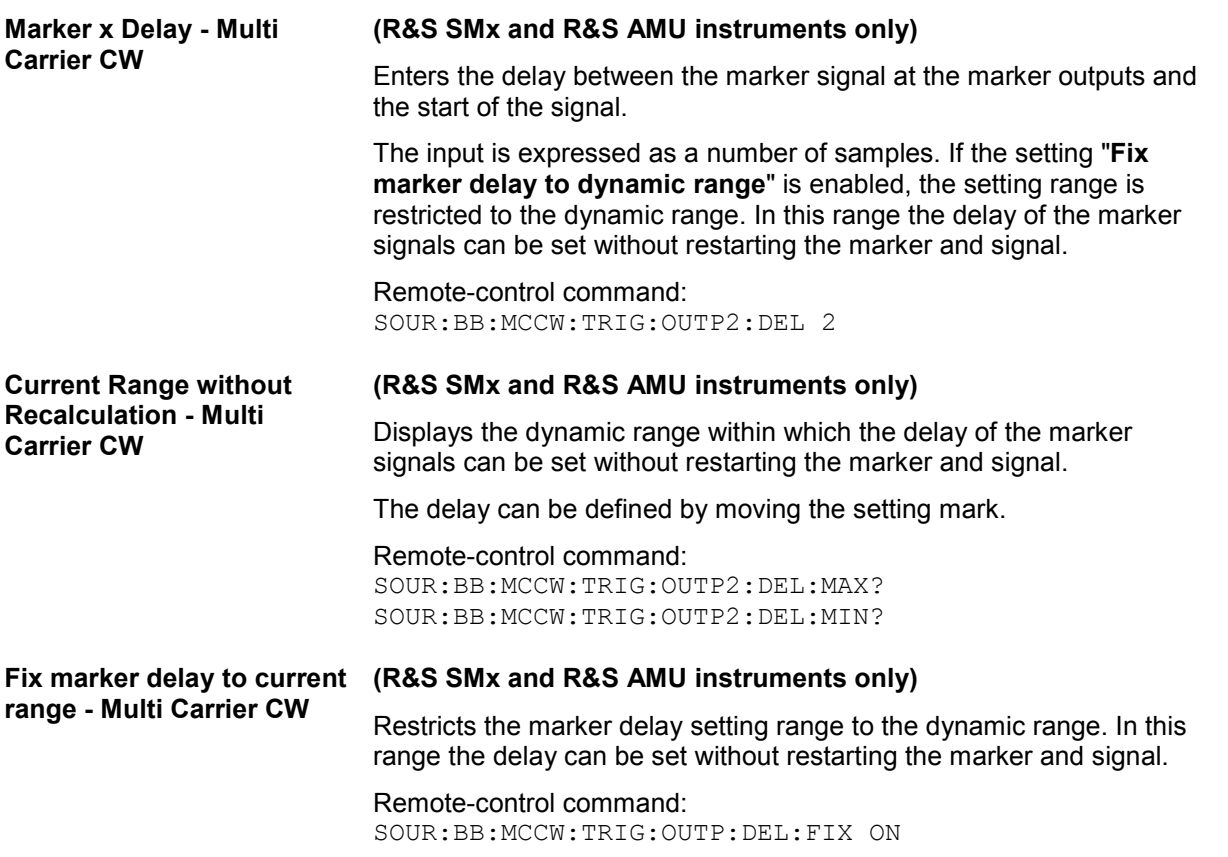

The **Clock Settings** section can be used to select the clock source.

#### *Note:*

*The clock functions are available for R&S SMx and R&S AMU instruments only.* 

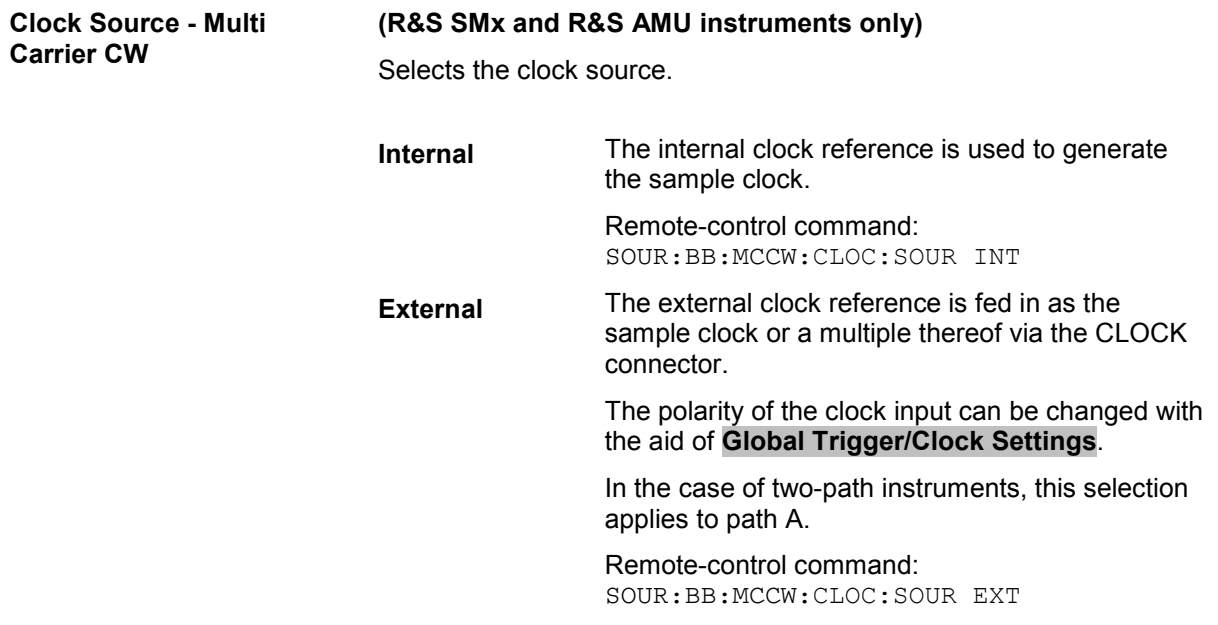

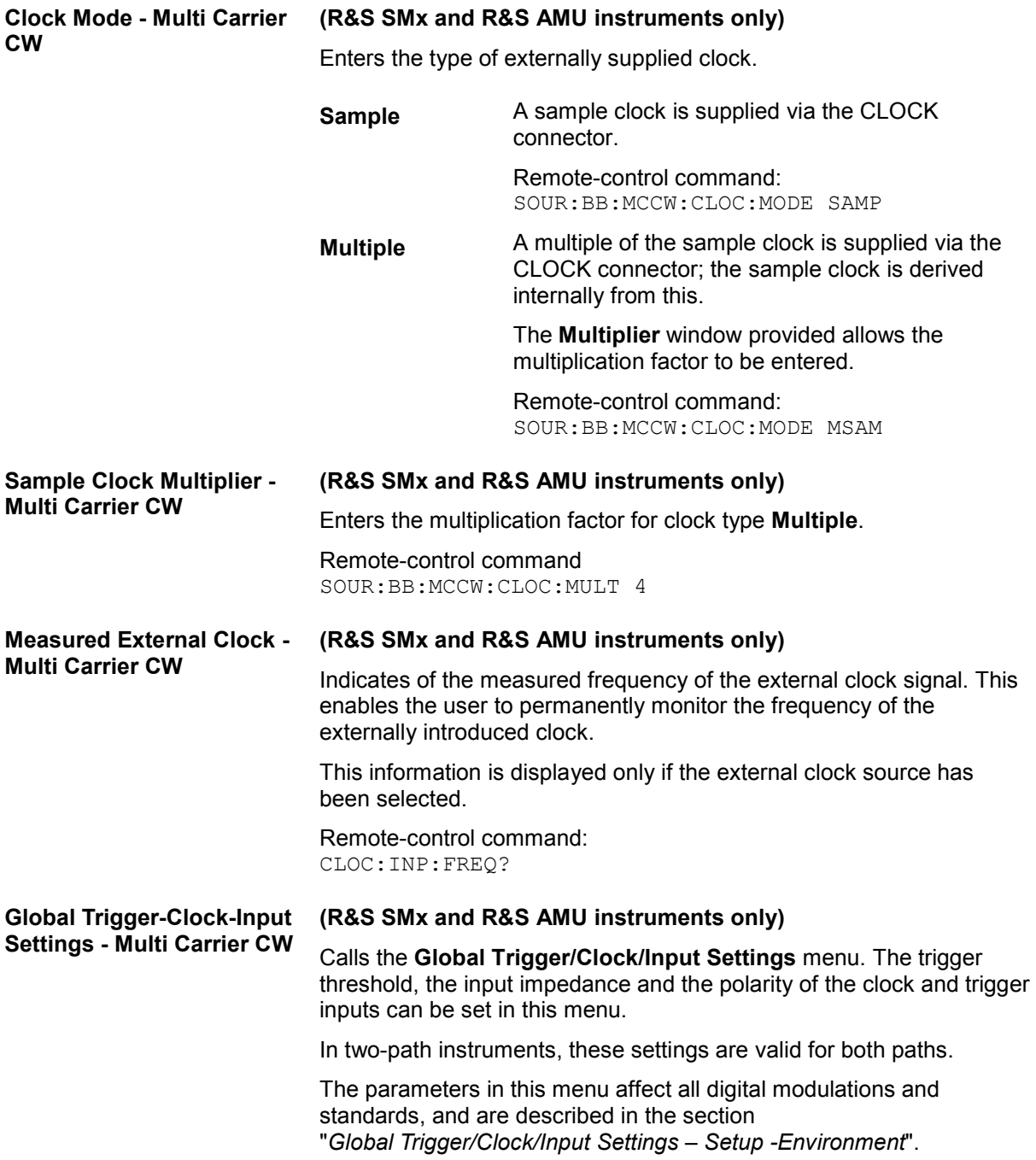

# <span id="page-18-0"></span>**SOURce:BB:MCCW Subsystem - Remote-Control Commands**

This subsystem contains the commands for setting the Multi Carrier CW signals.

The numeric suffix to SOURce distinguishes between multi carrier generation for path A and path B in the case of two-path instruments:

 $SOURec1> = path A$ 

SOURce2 = path B

For two-path instruments, the keyword SOURce is optional in the case of commands for path A and can be omitted. For path B, the command must contain the keyword with suffix 2.

For one-path instruments, the keyword SOURce is optional and can be omitted.

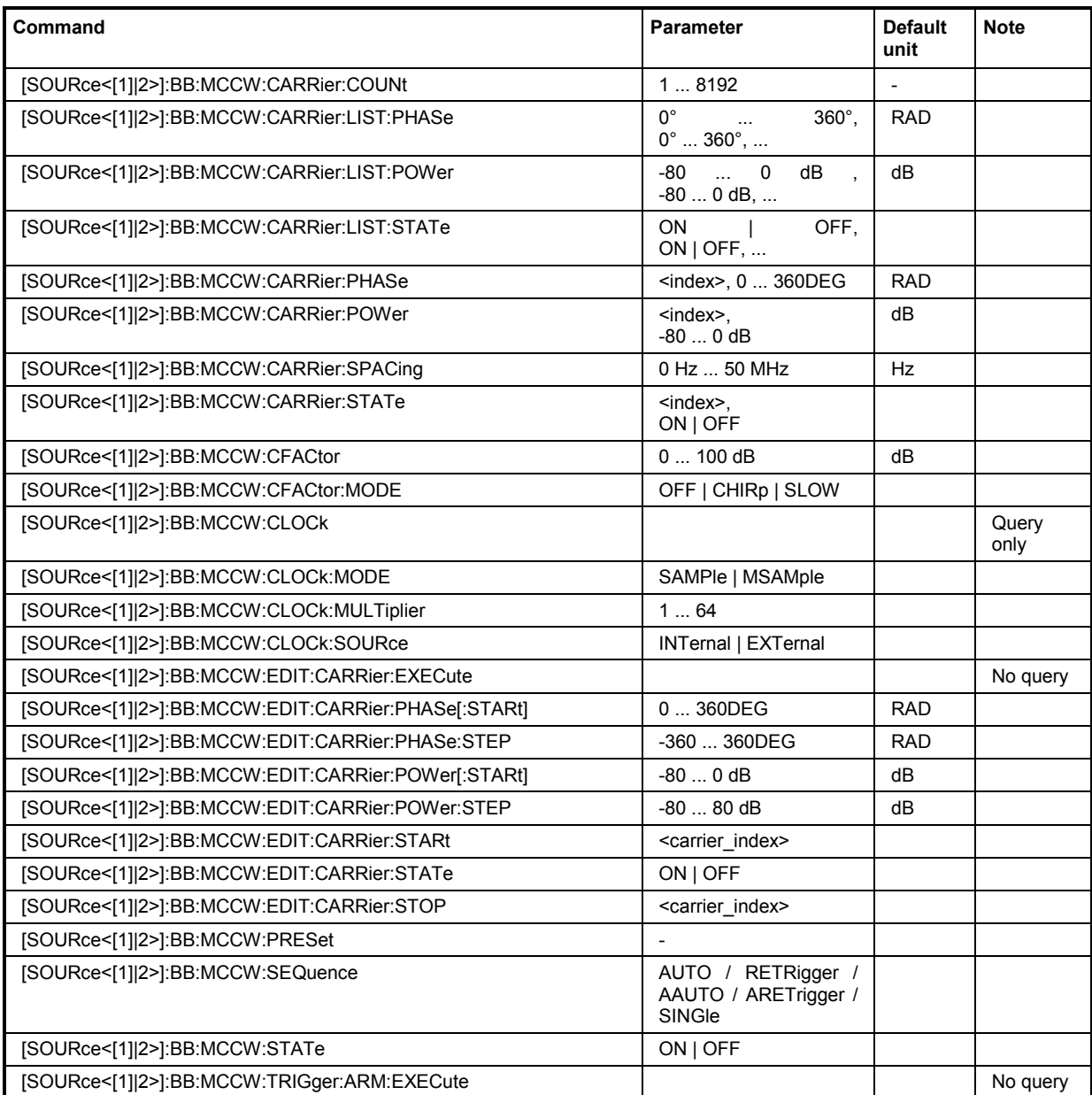

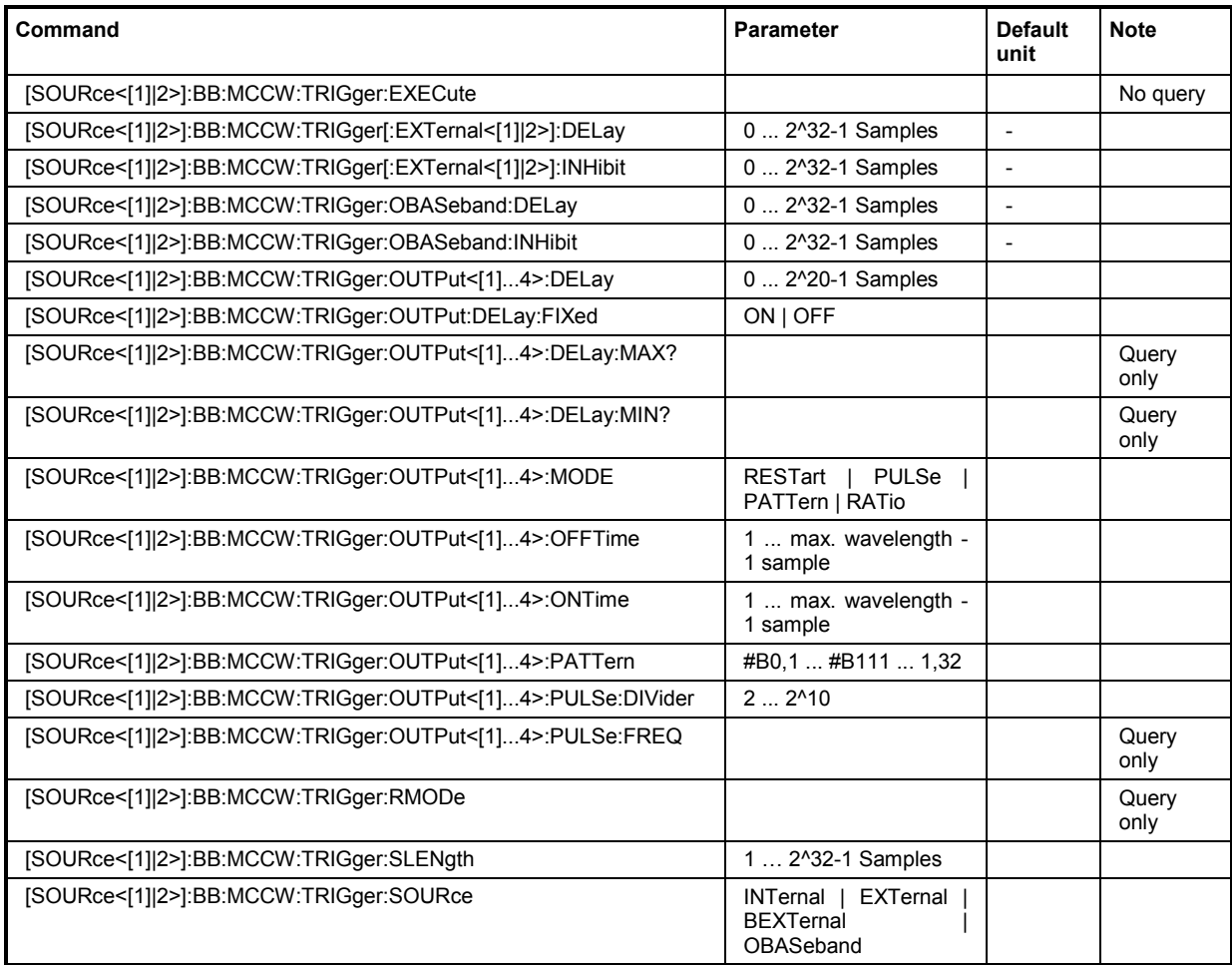

## **[SOURce<[1]|2>]:BB:MCCW:CARRier:COUNt** 1 ... 8192

The command sets the number of carriers in the Multi Carrier CW signal. The total bandwidth *(Number of carriers - 1) \* Carrier spacing* is 80 MHz. The number of carriers entered therefore defines the maximum carrier spacing (: BB: MCCW: CARRier: SPACing).

**Example:** ":BB:MCCW:CARR:COUN 10"

'sets 10 CW carriers for the multi carrier signal.

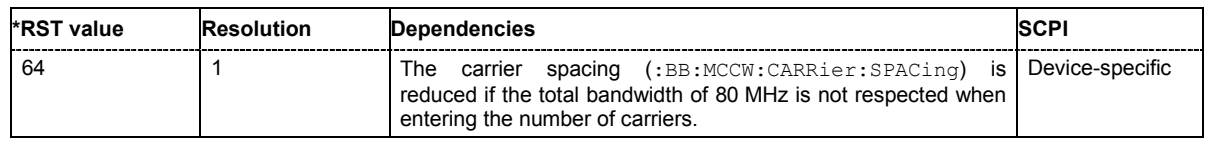

## **[SOURce<[1]|2>]:BB:MCCW:CARRier:LIST:PHASe** 0 ... 360 DEG[, 0 ... 360 DEG].

The command sets the start phase of the carrier with the aid of a value list. The first value in the list is assigned to the carrier with index 0, the second value to the carrier with index 1, etc. The maximum length corresponds to the maximum number of multi carriers. There is no need to enter all the values every time. Values not set by the value list are set with the default values provided they have already been explicitly set by a previous command. If this is the case, the values continue to apply until overwritten.

If the query is expanded by using the two parameters <start> and <count>, the value list is read out in smaller sections. Start is expressed in position of bit, count in number of values. Without the parameters all values are always read out starting from the first value.

**Example:** ":BB:MCCW:CARR:LIST:PHAS 90 DEG, 90 DEG, 90 DEG, 80 DEG" 'sets a start phase for carriers 0, 1, 2 and 3. ":BB:MCCW:CARR:LIST:PHAS 2,3" 'queries the phase of carrier 1, 2 and 3.

Response: "90,90,80"

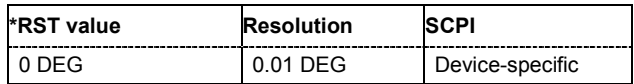

## **[SOURce<[1]|2>]:BB:MCCW:CARRier:LIST:POWer** - 80 dB ... 0 dB[, - 80 dB ... 0 dB]

The command sets the power of the carrier with the aid of a value list. The first value in the list is assigned to the carrier with index 0, the second value to the carrier with index 1, etc. The maximum length corresponds to the maximum number of multi carriers. There is no need to enter all the values every time. Values not set by the value list are set with the default values provided they have already been explicitly set by a previous command. If this is the case, the values continue to apply until overwritten.

If the query is expanded by using the two parameters <start> and <count>, the value list is read out in smaller sections. Start is expressed in position of bit, count in number of values. Without the parameters all values are always read out starting from the first value.

**Example:** ":BB:MCCW:CARR:LIST:POW -65 dB, -30 dB, -50 dB, ..." 'sets the power of carrier 0 to -65 dB, carrier 1 to -30 dB and so on.

":BB:MCCW:CARR:LIST:POW 2,2"

'queries the power of carrier 1 and 2.

Response: "-30,-50"

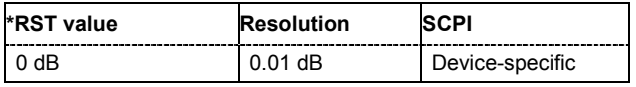

## **[SOURce<[1]|2>]:BB:MCCW:CARRier:LIST:STATe** ON | OFF, ON | OFF, ...

The command switches the carrier on or off with the aid of a value list. The first value in the list is assigned to the carrier with index 0, the second value to the carrier with index 1, etc. The maximum length corresponds to the maximum number of multi carriers. There is no need to enter all the values every time. Values not set by the value list are set with the default values provided they have already been explicitly set by a previous command. If this is the case, the values continue to apply until overwritten.

If the query is expanded by using the two parameters <start> and <count>, the value list is read out in smaller sections. Start is expressed in position of bit, count in number of values. Without the parameters all values are always read out starting from the first value.

**Example:** ":BB:MCCW:CARR:LIST:STAT ON, OFF, ON,...."

'switches carrier 0 on, carrier 1 off, etc.

":BB:MCCW:CARR:LIST:POW 2,2"

'queries the states of carrier 1 and 2.

Response: "0,1"

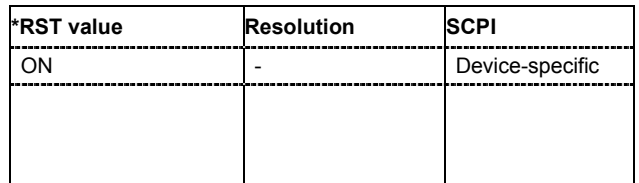

## **[SOURce<[1]|2>]:BB:MCCW:CARRier:PHASe** <carrier\_index>, 0 ... 360 DEG.

The command sets the start phase of the selected carrier. The carrier is selected by the numerical parameter <carrier\_index>.

The phase settings are only valid if optimization of the crest factor is disabled (:SOURce:BB:MCCW:CFACtor:MODE OFF).

**Example:** ":BB:MCCW:CARR:PHAS 15, 90 DEG"

'sets a start phase of 90° for carrier 15.

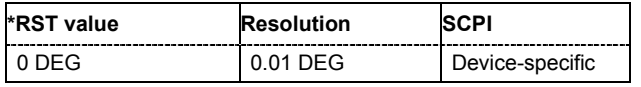

## **[SOURce<[1]|2>]:BB:MCCW:CARRier:POWer** <carrier\_index>, 80 dB ... 0 dB

The command sets the power of the selected carrier. The carrier is selected by the numerical parameter <carrier\_index>.

**Example:** ":BB:MCCW:CARR:POW 15, -50 dB"

'sets the power of carrier 15 to -50 dB.

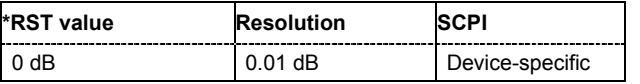

## **[SOURce<[1]|2>]:BB:MCCW:CARRier:SPACing** 0 Hz ... 50 MHz

The command sets the carrier spacing. The carriers are generated symmetrically around the RF carrier. The total bandwidth *(Number of carriers - 1) \* Carrier spacing* is 80 MHz. The maximum carrier spacing that can be set is dependent on the chosen number of carriers

**Example:** ":BB:MCCW:CARR:SPAC 10 MHz"

'sets a carrier spacing of 10 MHz.

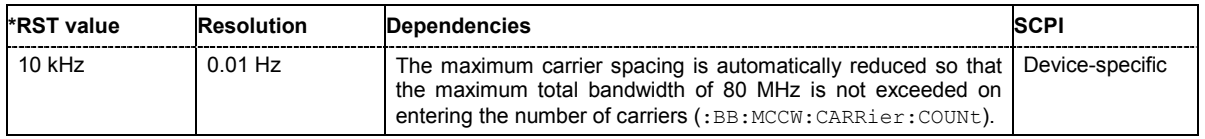

## **[SOURce<[1]|2>]:BB:MCCW:CARRier:STATe** <carrier\_index>, ON | OFF

The command switches the selected carrier on or off. The carrier is selected by the numerical parameter <carrier\_index>. The counting in remote control differs from the numbers in the carrier table. Index 0 corresponds to number 1 (first line) in the table. Therefore, switching the state of the channel via remote control always switches the state of channel index + 1 in the table.

**Example:** ":BB:MCCW:CARR:STAT 15, ON"

'switches carrier 16 on.

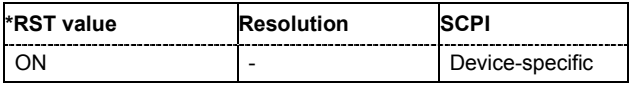

## **[SOURce<[1]|2>]:BB:MCCW:CFACtor** 0 ... 100 dB

The command sets the desired crest factor for the multi carrier signal on selection of the command SOURce:BB:MCCW:CFACtor:MODE SLOW.

**Example:** ":BB:MCCW:CFAC:MODE SLOW"

'sets the Target Crest optimization mode.

":BB:MCCW:CFAC 10 dB"

'sets the desired crest factor to 10 dB.

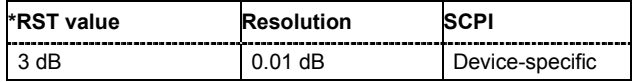

### **[SOURce<[1]|2>]:BB:MCCW:CFACtor:MODE** OFF | CHIRp | SLOW

The command sets the mode by which automatic settings will minimize the crest factor or hold it at a chosen value.

#### **Parameter: OFF**

Crest factor optimization is switched off. The carrier PHASE setting has an effect.

**CHIRp**

The crest factor is very rapidly optimized to < 3 dB for multi carrier signals so that all carriers are switched on and have the same amplitude. The computation time is independent of the number of carriers. In other carrier configurations the achievable crest factor is worse.

#### **SLOW**

The crest factor entered using SOURce:BB:MCCW:CFACtor is maintained for all carrier configurations by means of automatic settings. The computation time depends on the number of carriers and on the crest factor that has been set. Computation time increases only when the number of carriers exceeds 256 and the crest factor is above 4 dB.

**Example:** ":BB:MCCW:CFAC:MODE OFF" 'switches off automatic crest factor optimization. The setting SOUR:BB:MCCW:CARR:PHAS has an effect.

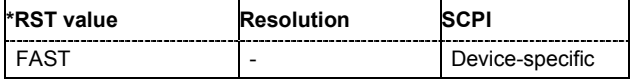

## **[SOURce<[1]|2>]:BB:MCCW:CLOCk?**

#### *Note:*

*This command is available for R&S SMx and R&S AMU instruments only.* 

The command queries the output clock rate. The output clock rate depends on the number of carriers an the selected carrier spacing.

The command is a query only and therefore has no \*RST value.

**Example:** ":BB:MCCW:CLOC?"

'queries the output clock rate.

Response: "256 000 000" 'the output clock rate is 256 MHz.

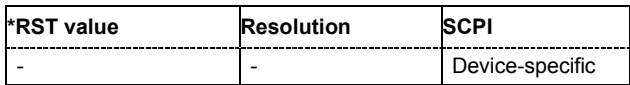

## **[SOURce<[1]|2>]:BB:MCCW:CLOCk:MODE** SAMPle | MSAMple

#### *Note:*

*This command is available for R&S SMx and R&S AMU instruments only.* 

The command enters the type of externally supplied clock (:BB:MCCW:CLOCk:SOURce  $EXTernal$ ). When  $MSAMDle$  is used, a multiple of the sample clock is supplied via the CLOCK connector and the sample clock is derived internally from this. The multiplier is entered with the command BB:MCCW:CLOCk:MULTiplier.

For two path instruments, the only numerical suffix allowed for SOURce is 1, since the external clock source is permanently allocated to path A.

**Example:** ":BB:MCCW:CLOC:MODE SAMP"

'selects clock type **Sample**, i.e. the supplied clock is a sample clock.

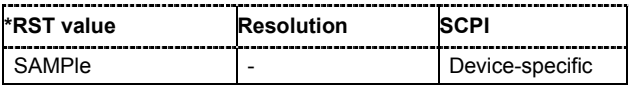

## **[SOURce<[1]|2>]:BB:MCCW:CLOCk:MULTiplier** 1 ... 64

The command specifies the multiplier for clock type **Multiple Samples** (: BB:MCCW:CLOCk:MODE MSAM) in the case of an external clock source.

For two-path instruments, the only numerical suffix allowed for SOURce is 1, since the external clock source is permanently allocated to path A.

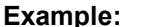

**Example:** ":BB:MCCW:CLOC:SOUR EXT"

'selects the external clock source. The clock is supplied via the CLOCK connector.

- ":BB:MCCW:CLOC:MODE MSAM" 'selects clock type **Multiple Samples**, , i.e. the supplied clock has a rate which is a multiple of the sample rate.
- ":BB:MCCW:CLOC:MULT 12"
	- 'the multiplier for the external clock rate is 12.

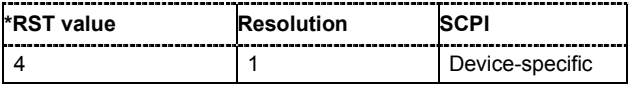

INTernal Device-specific

## **[SOURce<[1]|2>]:BB:MCCW:CLOCk:SOURce** INTernal | EXTernal

#### *Note:*

*This command is available for R&S SMx and R&S AMU instruments only.* 

The command selects the source for the digital modulation clock.

For two-path instruments, selecting EXTernal is only possible for path A, since the external clock source is permanently allocated to path A.

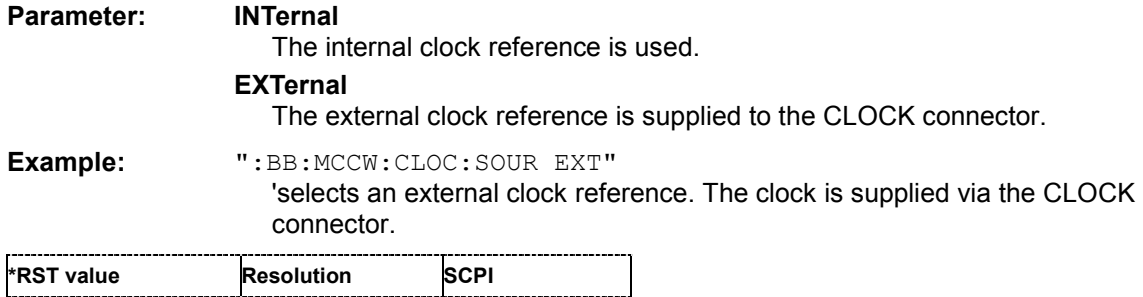

## **[SOURce<[1]|2>]:BB:MCCW:EDIT:CARRier:EXECute**

The command adopts the settings for the carrier range which has been defined using the :BB:MCCW:EDIT:CARR: commands.

- **Example:** ":BB:MCCW:EDIT:CARR:STAR 4"
	- 'the carrier range starts at carrier 4.
	- ":BB:MCCW:EDIT:CARR:STOP 400" 'the carrier range stops at carrier 400.
	- ":BB:MCCW:EDIT:CARR:STAT ON" 'sets all the carriers in the carrier range to ON.
	- ":BB:MCCW:EDIT:CARR:EXEC"

'adopts the settings for all the carriers in the carrier range.

":BB:MCCW:STAT" 'starts generation of the multi carrier signal. Carriers 4 to 400 are in the ON state.

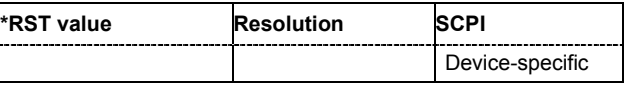

### **[SOURce<[1]|2>]:BB:MCCW:EDIT:CARRier:PHASe[:STARt]** 0 ... 360 DEG.

The command sets the start phase for the individual carriers in the defined carrier range. If the command :BB:MCCW:EDIT:CARR:PHAS:STEP is used to define a step width, the phase entered here applies only to the starting carrier. The phases of the remaining carriers are stepped up or down by the phase value specified in the : BB:MCCW: EDIT: CARR: PHAS: STEP command.

The phase settings are only valid if optimization of the crest factor is disabled

(:SOURce:BB:MCCW:CFACtor:MODE OFF).

**Example:** ":BB:MCCW:EDIT:CARR:PHAS 90 DEG"

'sets a start phase of 90° for the carriers in the carrier range.

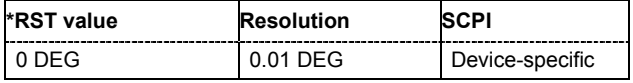

#### **[SOURce<[1]|2>]:BB:MCCW:EDIT:CARRier:PHASe:STEP** 0 ... 360 DEG.

The command sets the step width by which the start phases of the carriers in the defined carrier range will be incremented.

The phase settings are only valid if optimization of the crest factor is disabled (:SOURce:BB:MCCW:CFACtor:MODE OFF).

**Example:** ":BB:MCCW:EDIT:CARR:PHAS 90 DEG"

'sets a start phase of 90° for the carriers in the carrier range.

":BB:MCCW:EDIT:CARR:PHAS:STEP 1 DEG"

'the start phase is incremented by 1° for each carrier, i.e. the first carrier has a start phase of 90°, the second a start phase of 91°, etc.

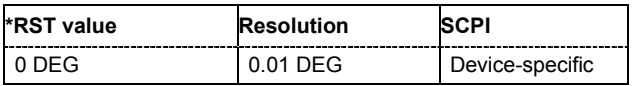

## **[SOURce<[1]|2>]:BB:MCCW:EDIT:CARRier:POWer[:STARt]** 80 dB ... 0 dB

The command sets the power for the individual carriers in the defined carrier range. If the command :BB:MCCW:EDIT:CARR:POW:STEP is used to define a step width, the power entered here applies only to the starting carrier. The power of the remaining carriers is stepped up or down by the power specified in the :BB:MCCW:EDIT:CARR:POW:STEP command.

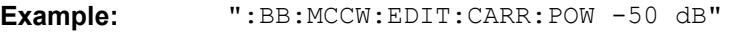

'sets the power of the carrier to -50 dB.

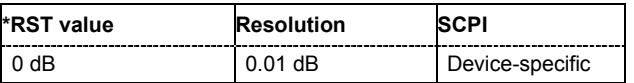

## **[SOURce<[1]|2>]:BB:MCCW:EDIT:CARRier:POWer:STEP** -80 dB ... +80 dB.

The command sets the step width by which the starting power of the carriers in the defined carrier range will be incremented.

**Example:** ":BB:MCCW:EDIT:CARR:POW -80dB"

'sets a power of -80 dB for the carriers in the carrier range.

":BB:MCCW:EDIT:CARR:POW:STEP 1 dB"

'the power phase is incremented by 1dB for each carrier, i.e. the first carrier has -80dB, the second -79dB, etc.

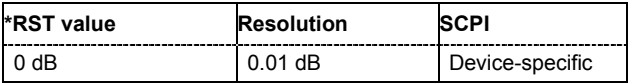

## **[SOURce<[1]|2>]:BB:MCCW:EDIT:CARRier:STARt** <carrier\_index>

The command selects the first carrier in the carrier range to which the settings with the :BB:MCCW:EDIT:CARR:.. commands shall apply.

**Example:** ":BB:MCCW:EDIT:CARR:STAR 4"

'the carrier range starts at carrier 4.

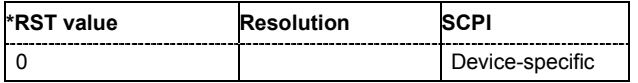

## **[SOURce<[1]|2>]:BB:MCCW:EDIT:CARRier:STATe** ON | OFF

The command switches all the carriers in the selected carrier range on or off.

**Example:** ":BB:MCCW:EDIT:CARR:STAT ON" 'sets all the carriers in the carrier range to ON.

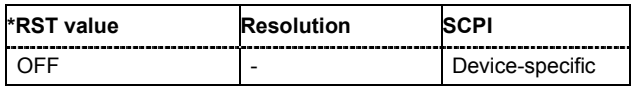

## **[SOURce<[1]|2>]:BB:MCCW:EDIT:CARRier:STOP** <carrier\_index>

The command selects the last carrier in the carrier range to which the settings with the :BB:MCCW:EDIT:CARR:.. commands shall apply.

**Example:** ":BB:MCCW:EDIT:CARR:STOP 40"

'the carrier range stops at carrier 40.

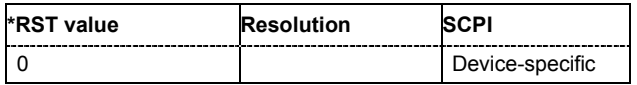

## **[SOURce<[1]|2>]:BB:MCCW:PRESet**

The command sets all multi carrier signal parameters to their default values

This command triggers an event and therefore has no \*RST value and no query form.

### **Example:** ":BB:MCCW:PRESet"

'resets the Multi Carrier settings to default values.

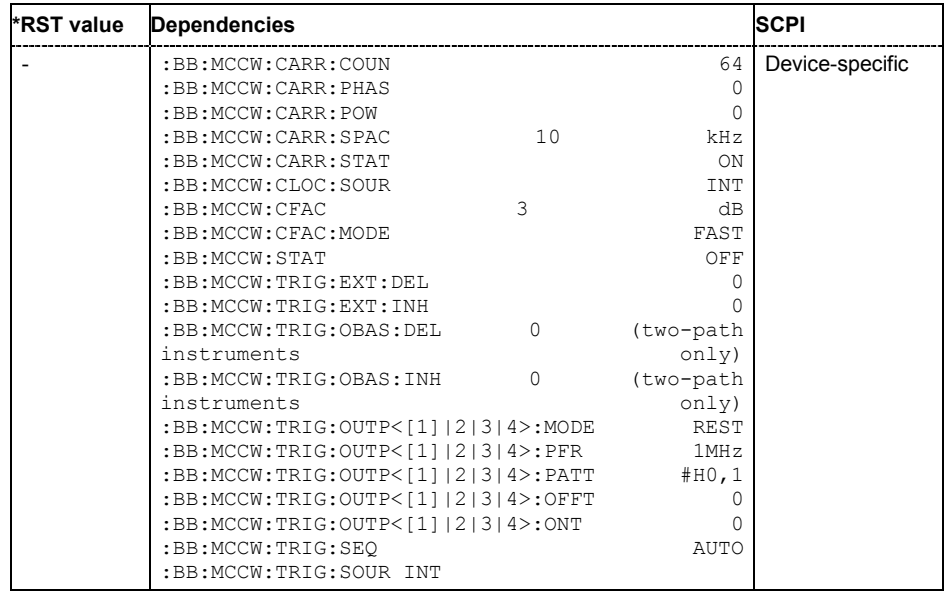

## **[SOURce<[1]|2>]:BB:MCCW:SEQuence** AUTO | RETRigger | AAUTo | ARETrigger | SINGle

#### *Note:*

*This command is available for R&S SMx and R&S AMU instruments only.* 

The command selects the trigger mode.

#### **Parameter: AUTO**

The multi carrier signal is generated continuously.

#### **RETRigger**

The multi carrier signal is generated continuously. A trigger event (internal or external) causes a restart.

#### **AAUTo**

The multi carrier signal is generated only when a trigger event occurs. After the trigger event the signal is generated continuously. Signal generation is stopped with command SOUR:BB:MCCW:TRIG:ARM:EXEC and started again when a trigger event occurs.

#### **ARETrigger**

The multi carrier signal is generated only when a trigger event occurs. The device automatically toggles to RETRIG mode. Every subsequent trigger event causes a restart. Signal generation is stopped with command SOUR:BB:MCCW:TRIG:ARM:EXEC and started again when a trigger event occurs.

#### **SINGle**

The multi carrier signal is output only when a trigger event occurs. After the trigger event the signal is output once to the set sequence length (SOUR:BB:MCCW:TRIG:SLEN). Every subsequent trigger event causes a restart.

**Example:** ":BB:MCCW:SEQ AAUT"

'sets the **Armed\_auto** trigger mode; the device waits for the first trigger (e.g. with \*TRG) and then generates the signal continuously.

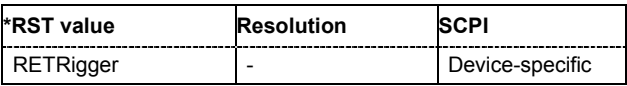

## **[SOURce<[1]|2>]:BB:MCCW:STATe** ON | OFF

The command turns on the Multi Carrier CW signal. Any other digital standards or digital modulation that may be in the ON state will be automatically turned OFF.

**Example:** ":BB:MCCW:STAT ON"

'switches on generation of the Multi Carrier CW signal.

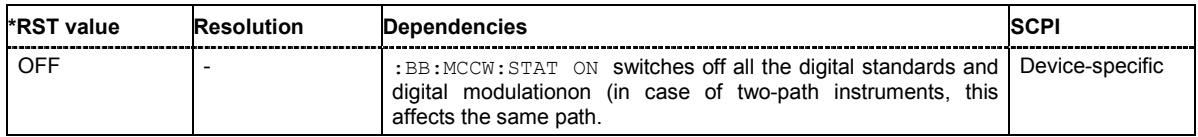

## **[SOURce<[1]|2>]:BB:MCCW:TRIGger:ARM:EXECute**

### *Note:*

*This command is available for R&S SMx and R&S AMU instruments only.* 

The command stops signal generation for trigger modes Armed\_Auto and Armed\_Retrigger. A subsequent internal or external trigger event restart signal generation.

This command triggers an event and therefore has no \*RST value and no query form.

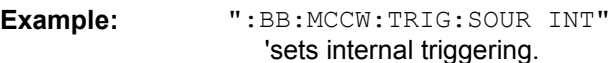

":BB:MCCW:TRIG:SEQ ARET" 'sets Armed Retrigger mode, i.e. every trigger event causes signal generation to restart.

":BB:MCCW:TRIG:EXEC" 'executes a trigger, signal generation is started.

":BB:MCCW:TRIG:ARM:EXEC"

'signal generation is stopped.

":BB:MCCW:TRIG:EXEC" 'executes a trigger, signal generation is started again.

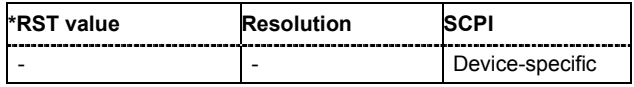

## **[SOURce<[1]|2>]:BB:MCCW:TRIGger:EXECute**

#### *Note:*

*This command is available for R&S SMx and R&S AMU instruments only.* 

The command executes a trigger. The internal trigger source must be selected using the command MCCW: TRIGger: SOURce INTernal and a trigger mode other than AUTO must be selected using the command :BB:MCCW:TRIGger:MODE.

This command triggers an event and therefore has no \*RST value and no query form.

## **Example:** ":BB:MCCW:TRIG:SOUR INT"

- 'sets internal triggering.
- ":BB:MCCW:TRIG:SEQ RETR" 'sets Retrigger mode, i.e. every trigger event causes signal generation to restart.
- ":BB:MCCW:TRIG:EXEC"

'executes a trigger.

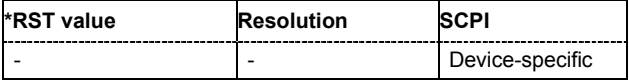

## **[SOURce<[1]|2>]:BB:MCCW:TRIGger[:EXTernal<[1]|2>]:DELay** 0 ... 2^32-1 samples

#### *Note:*

*This command is available for R&S SMx and R&S AMU instruments only.* 

The command specifies the trigger delay (expressed as a number of samples)for external triggering. The numeric suffix to EXTernal distinguishes between the external trigger via the TRIGGER 1 (suffix 1) and TRIGGER 2 (suffix 2) connector.

**Example:** ":BB:MCCW:TRIG:SOUR EXT"

'selects an external trigger via the TRIGGER 1 connector

":BB:MCCW:TRIG:DEL 200"

'sets a delay of 200 samples for the trigger.

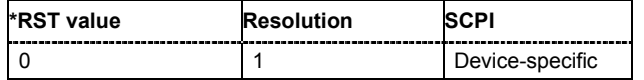

## **[SOURce<[1]|2>]:BB:MCCW:TRIGger[:EXTernal<[1]|2>]:INHibit** 0 ... 2^26-1 samples

### *Note:*

*This command is available for R&S SMx and R&S AMU instruments only.* 

The command specifies the number of samples by which a restart is to be inhibited following a trigger event. This command applies only in the case of external triggering. The numeric suffix to EXTernal distinguishes between the external trigger via the TRIGGER 1 (suffix 1) and TRIGGER 2 (suffix 2) connector.

**Example:** ":BB:MCCW:TRIG:SOUR EXT"

'selects an external trigger via the TRIGGER 1 connector.

":BB:MCCW:TRIG:INH 200"

'sets a restart inhibit for 200 samples following a trigger event.

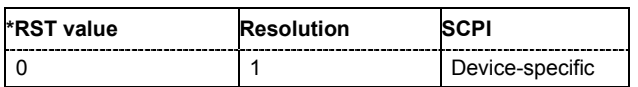

## **[SOURce<[1]|2>]:BB:MCCW:TRIGger:OBASeband:DELay** 0 ... 2^32-1 samples

## *Note:*

*This command is available for SMx and AMU two-path instruments only.* 

The command specifies the trigger delay (expressed as a number of samples) for triggering by the signal from the second path (two-path instruments only).

**Example:** ":BB:MCCW:TRIG:SOUR OBAS"

'sets for path A the internal trigger executed by the signal from the second path (path B).

":BB:MCCW:TRIG:DEL 200"

'sets a delay of 200 samples for the trigger.

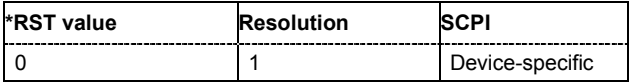

## **[SOURce<[1]|2>]:BB:MCCW:TRIGger:OBASeband:INHibit** 0 ... 2^32-1 samples

#### *Note:*

*This command is available for SMx and AMU two-path instruments only.* 

The command specifies the number of samples by which a restart is to be inhibited following a trigger event. This command applies only for triggering by the second path (two-path instruments only).

**Example:** ":BB:MCCW:TRIG:SOUR OBAS"

'sets for path A the internal trigger executed by the signal from the second path (path B).

":BB:MCCW:TRIG:INH 200" 'sets a restart inhibit for 200 samples following a trigger event.

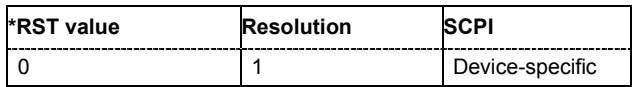

## **[SOURce<[1]|2>]:BB:MCCW:TRIGger:OUTPut<[1]...4>:DELay** 0 ... 2^20-1 Symbols

#### *Note:*

*This command is available for R&S SMx and R&S AMU instruments only.* 

The command defines the delay between the signal on the marker outputs and the start of the signals, expressed in terms of samples. Command :BB:MCCW:TRIGger:OUTPut:DELay:FIXed ON can be used to restrict the range of values to the dynamic range, i.e. the range within which a delay of the marker signals can be set without restarting the marker and signal.

**Example:** ":BB:MCCW:TRIG:OUTP2:DEL 16"

'sets a delay of 16 samples for the signal on connector MARKER 2.

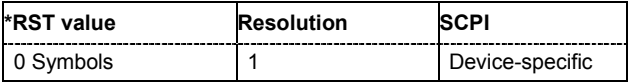

## **[SOURce<[1]|2>]:BB:MCCW:TRIGger:OUTPut:DELay:FIXed** ON | OFF

## *Note:*

*This command is available for R&S SMx and R&S AMU instruments only.* 

The command restricts the marker delay setting range to the dynamic range. In this range the delay can be set without restarting the marker and signal. If a delay is entered in setting ON but is outside this range, the maximum possible delay is set and an error message is generated.

The numeric suffix in OUTPut has no significance for this command, since the setting always affects every marker.

**Example:** ":BB:MCCW:TRIG:OUTP:DEL:FIX ON"

'restricts the marker signal delay setting range to the dynamic range.

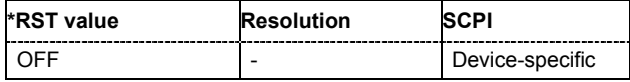

### **[SOURce<[1]|2>]:BB:MCCW:TRIGger:OUTPut<[1]...4>:DELay:MAXimum**

#### *Note:*

*This command is available for R&S SMx and R&S AMU instruments only.* 

The command queries the maximum marker delay for setting : BB: MCCW: TRIGger: OUTPut: DELay:FIXed ON.

The command is a query only and therefore has no \*RST value.

**Example:** ":BB:MCCW:TRIG:OUTP:DEL:FIX ON"

'restricts the marker signal delay setting range to the dynamic range.

":BB:MCCW:TRIG:OUTP:DEL:MAX"

'queries the maximum of the dynamic range.

Response: "2000"

'the maximum for the marker delay setting is 2000 samples.

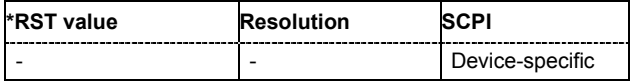

#### **[SOURce<[1]|2>]:BB:MCCW:TRIGger:OUTPut<[1]...4>:DELay:MINimum**

## *Note:*

*This command is available for R&S SMx and R&S AMU instruments only.* 

The command queries the minimum marker delay for setting : BB: MCCW: TRIGger: OUTPut: DELay:FIXed ON.

The command is a query only and therefore has no \*RST value.

**Example:** ":BB:MCCW:TRIG:OUTP:DEL:FIX ON"

'restricts the marker signal delay setting range to the dynamic range.

":BB:MCCW:TRIG:OUTP:DEL:MIN"

'queries the minimum of the dynamic range.

Response: "0"

'the minimum for the marker delay setting is 0 samples.

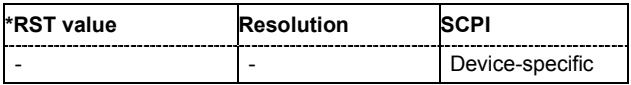

## **[SOURce<[1]|2>]:BB:MCCW:TRIGger:OUTPut<[1]...4>:MODE** RESTart | PULSe | PATTern | RATio

The command defines the signal for the selected marker output.

## **Parameter: RESTart**

A marker signal is generated at every signal start.

### **PULSe**

A pulsed marker signal is generated. The pulse frequency (= symbol rate/divider) is defined with the

SOUR:BB:MCCW:TRIG:OUTP:PULS:DIVider command and can be queried with the SOUR:BB:MCCW:TRIG:OUTP:PULS:FREQ? command.

### **PATTern**

A marker signal is generated with the aid of a user-definable bit pattern. The bit pattern is entered with the aid of command

SOURce:BB:MCCW:TRIGger:PATTern. The bit pattern is a maximum of 32 bits long.

### **RATio**

A regular marker signal corresponding to the Time Off / Time On specifications in the commands SOURce: BB: MCCW: TRIGger: OFFT and SOURce:BB:MCCW:TRIGger:ONT is generated.

**Example:** ":BB:MCCW:TRIG:OUTP2:MODE PULS" 'selects the pulsed marker signal on output MARKER 2.

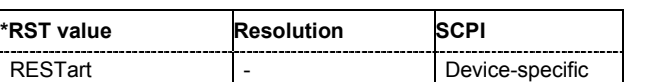

## **[SOURce<[1]|2>]:BB:MCCW:TRIGger:OUTPut<[1]...4>:OFFTime** 1 ... max. wave length -1 sample

The command sets the number of samples in a period (ON time + OFF time) during which the marker signal in setting SOURce:BB:MCCW:TRIGger:OUTPut:MODE RATio on the marker outputs is OFF.

**Example:** ":BB:MCCW:TRIG:OUTP2:OFFT 20"

'sets an OFF time of 20 samples for marker signal 2.

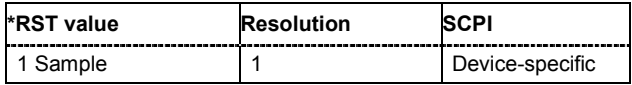

## **[SOURce<[1]|2>]:BB:MCCW:TRIGger:OUTPut<[1]...4>:ONTime** 1 ... max. wavelength -1 sample

The command sets the number of samples in a period (ON time + OFF time) during which the marker signal in setting SOURce:BB:MCCW:TRIGger:OUTPut:MODE RATio on the marker outputs is ON.

**Example:** ":BB:MCCW:TRIG:OUTP2:ONT 20" 'sets an ON time of 20 samples for marker 2.

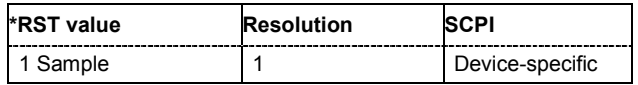

 $\wedge$ 

## **[SOURce<[1]|2>]:BB:MCCW:TRIGger:OUTPut<[1]...4>:PATTern** #B0,1 ... #B111...1,32

The command defines the bit pattern used to generate the marker signal in the setting SOURce:BB:MCCW:TRIGger:OUTPut:MODE PATTern 0 is marker off, 1 is marker on.

**Example:** ":BB:MCCW:TRIG:OUTP2:PATT #HE0F52,20"

### 'sets a bit pattern.

":BB:MCCW:TRIG:OUTP2:MODE PATT"

'activates the marker signal according to a bit pattern on output MARKER 2.

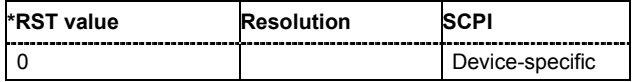

## **[SOURce<[1]|2>]:BB:MCCW:TRIGger:OUTPut<[1]...4>:PULSe:DIVider** 2 ... 2^10

The command sets the divider for Pulse marker mode (SOUR:BB:MCCW:TRIG:OUTP:MODE PULSe). The resulting pulse frequency is derived by dividing the symbol rate by the divider.

**Example:** ":BB:MCCW:TRIG:OUTP2:PULS:DIV 2"

'sets the divider for the marker signal on output MARKER 2 to the value 2.

":BB:MCCW:TRIG:OUTP2:FREQ?"

'queries the resulting pulse frequency of the marker signal

Response: "66 000"

'the resulting pulse frequency is 66 kHz.

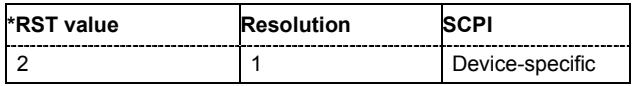

## **[SOURce<[1]|2>]:BB:MCCW:TRIGger:OUTPut<[1]...4>:PULSe:FREQuency?**

The command queries the pulse frequency of the pulsed marker signal in the setting SOUR:BB:MCCW:TRIG:OUTP:MODE PULS. The pulse frequency is derived by dividing the symbol rate by the divider. The divider is defined with command SOUR: BB: MCCW: TRIG: OUTP: PULS: DIV.

The command is a query only and therefore has no \*RST value.

**Example:** ":BB:MCCW:TRIG:OUTP2:PULS:DIV 4"

'sets the divider for the marker signal on output MARKER 2 to the value 4.

- ":BB:MCCW:TRIG:OUTP2:MODE PULS" 'enables the pulsed marker signal
- ":BB:MCCW:TRIG:OUTP2:PULS:FREQ?" 'queries the pulse frequency for the marker signal.

## Response: "33 000"

'the resulting pulse frequency is 33 kHz.

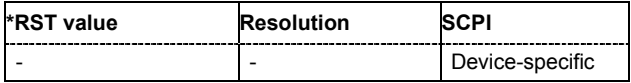

## **[SOURce<[1]|2>]:BB:MCCW:TRIGger:RMODe**

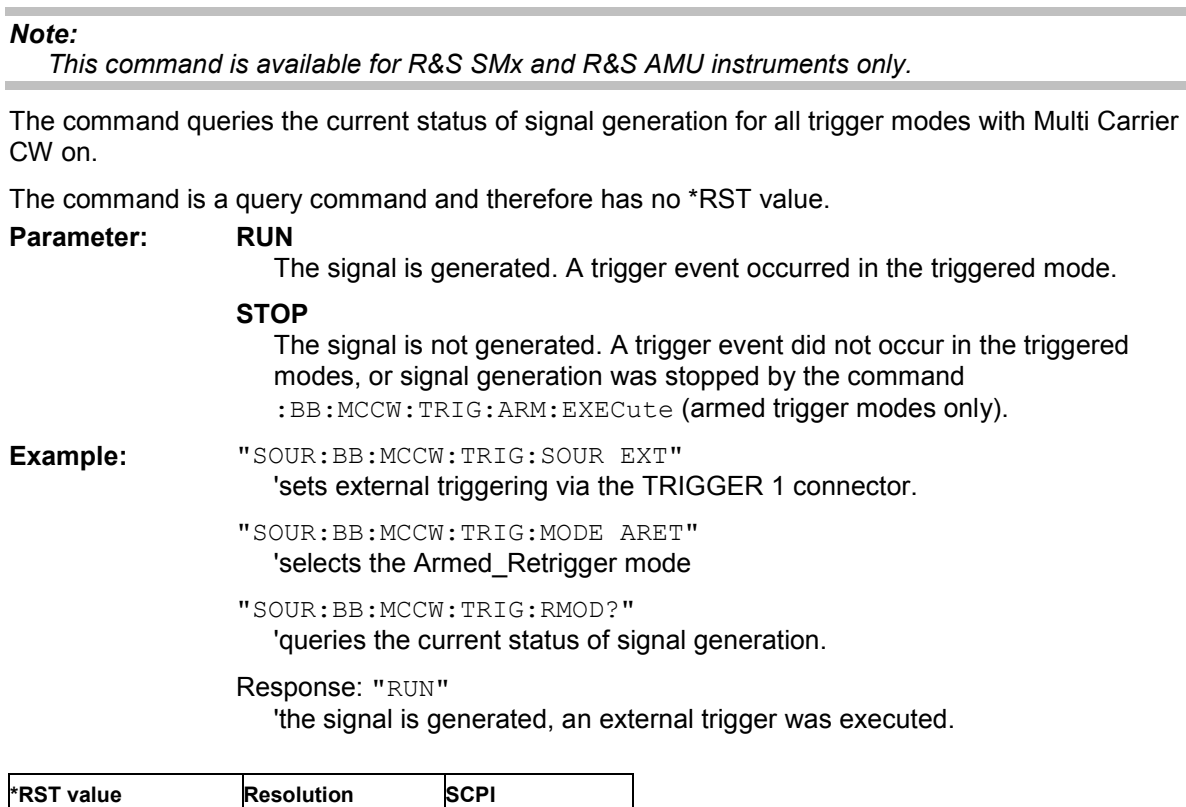

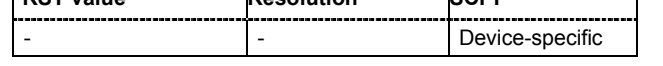

## **[SOURce<[1]|2>]:BB:MCCW:TRIGger:SLENgth** 1 … (2^32-1) Samples

## *Note:*

*This command is available for R&S SMx and R&S AMU instruments only.* 

The command defines the length of the signal sequence to be output in the **Single** trigger mode. The input is to be expressed in samples. It is then possible to output deliberately just part of the waveform, an exact sequence of the waveform, or a defined number of repetitions of the waveform.

**Example:** "SOUR:BB:MCCW:SEQ SING" 'sets trigger mode Single.

"SOUR:BB:MCCW:TRIG:SLEN 200"

'sets a sequence length of 200 samples. The first 200 samples of the current waveform will be output after the next trigger event.

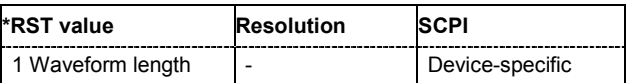

## **[SOURce<[1]|2>]:BB:MCCW:TRIGger:SOURce** INTernal | EXTernal | BEXTernal | OBASeband

### *Note:*

*This command is available for R&S SMx and R&S AMU instruments only.* 

The command selects the trigger source.

#### **Parameter: INTernal**

Triggering is executed by means of the Trigger command

:BB:MCCW:TRIG:EXECute in the case of remote control, and by means of **Execute Trigger** in the case of manual operation.

#### **EXTernal**

Triggering is executed by means of the signal on the TRIGGER 1 connector.

#### **BEXTernal**

Triggering is executed by means of the signal on the TRIGGER 2 connector.

#### **OBASeband**

Triggering is executed by means of the signal from the second path (two-path instruments only).

**Example:** ":BB:MCCW:TRIG:SOUR INT" 'sets internal triggering.

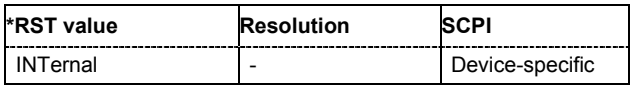

# <span id="page-36-0"></span>**Alphabetical List of Commands**

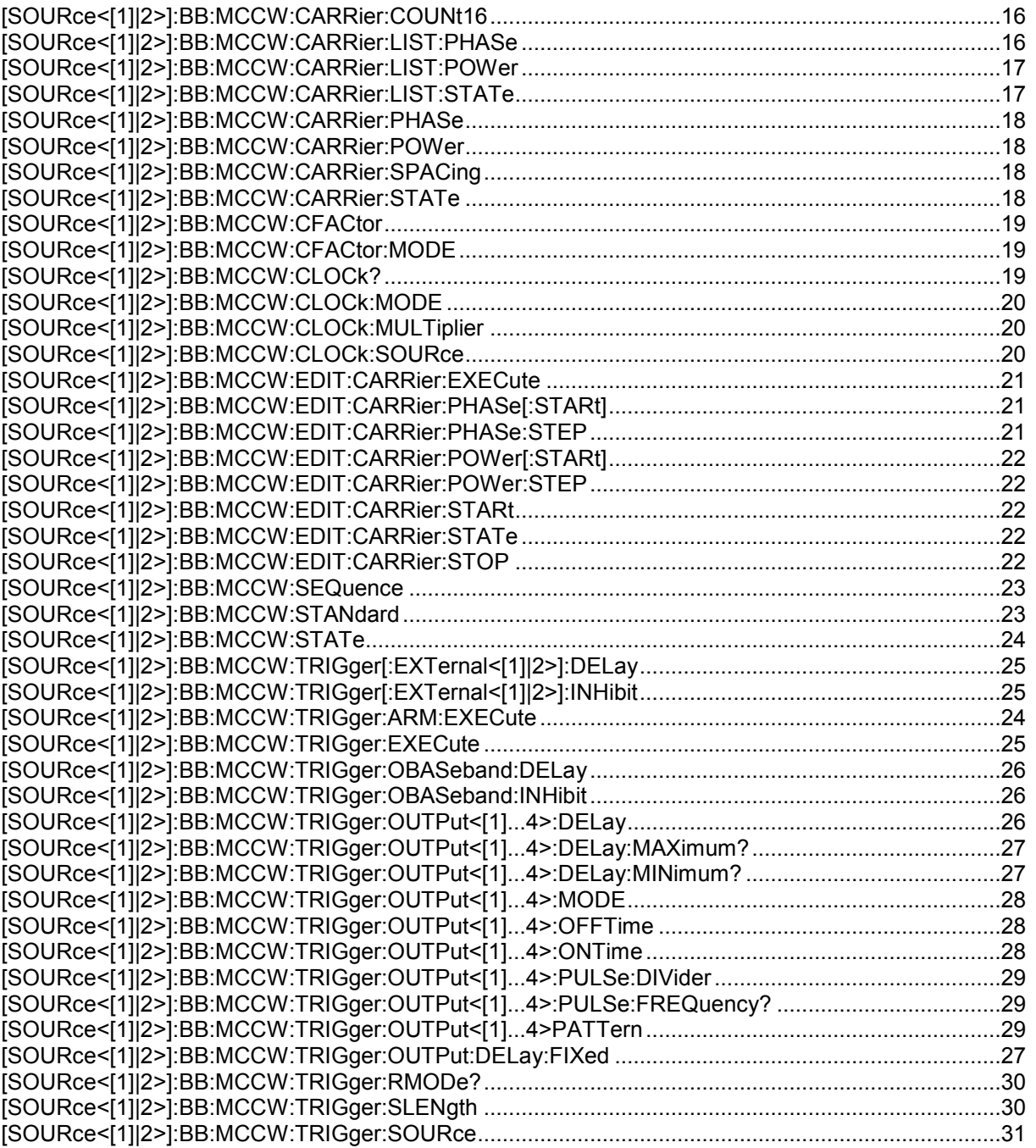

# <span id="page-37-0"></span>**Index**

## **A**

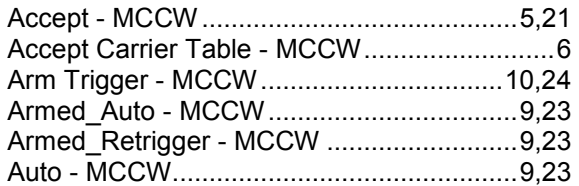

## **C**

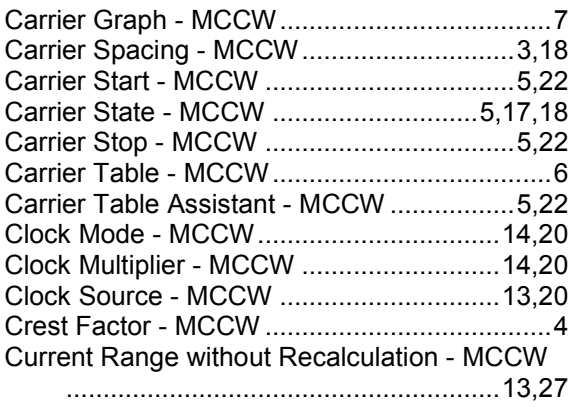

## **D**

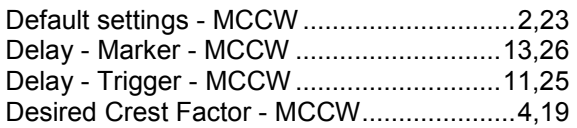

# **E**

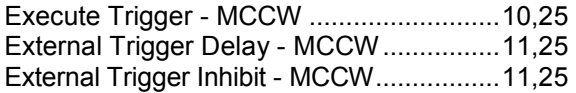

# **F**

Fix marker delay to current range - MCCW ...........................................................13,27

# **M**

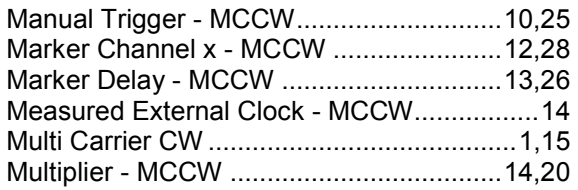

# **N**

Number of Carriers - MCCW .......................3,16

## **O**

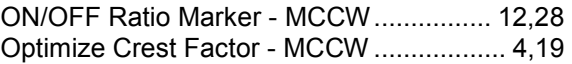

# **P**

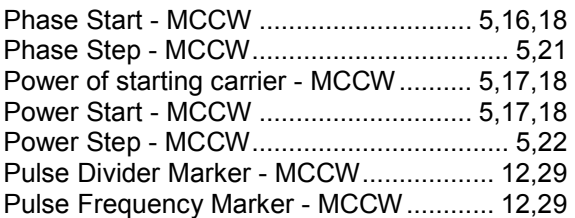

# **R**

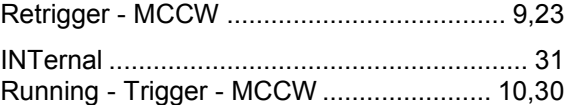

# **S**

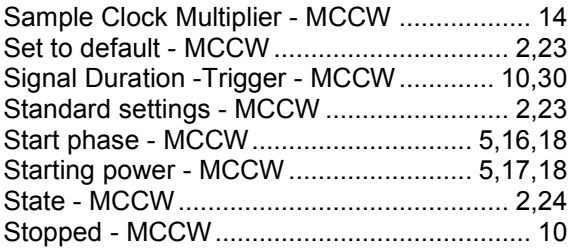

# **T**

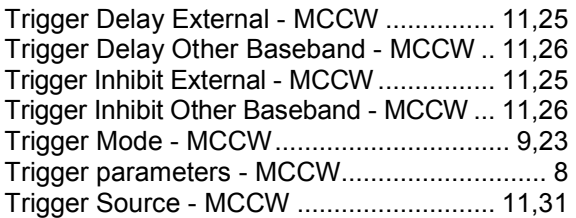